# **PROGRAMSKO RJEŠENJE SINTEZE PRI PROJEKTIRANJU HIBRIDNIH MATERIJALA**

**Modrić, Marko**

### **Undergraduate thesis / Završni rad**

**2022**

*Degree Grantor / Ustanova koja je dodijelila akademski / stručni stupanj:* **University of Split / Sveučilište u Splitu**

*Permanent link / Trajna poveznica:* <https://urn.nsk.hr/urn:nbn:hr:228:520664>

*Rights / Prava:* [In copyright](http://rightsstatements.org/vocab/InC/1.0/) / [Zaštićeno autorskim pravom.](http://rightsstatements.org/vocab/InC/1.0/)

*Download date / Datum preuzimanja:* **2024-12-31**

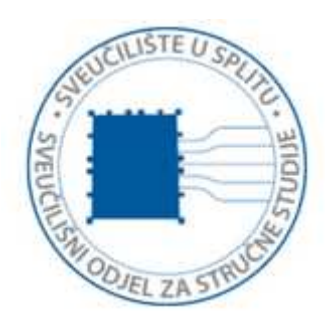

*Repository / Repozitorij:*

[Repository of University Department of Professional](https://repozitorij.oss.unist.hr) **[Studies](https://repozitorij.oss.unist.hr)** 

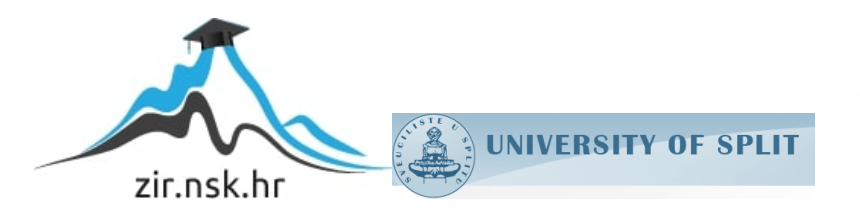

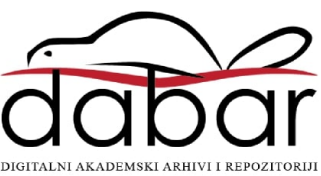

# **SVEUČILIŠTE U SPLITU SVEUČILIŠNI ODJEL ZA STRUČNE STUDIJE**

Preddiplomski stručni studij Konstrukcijsko strojarstvo

# **MARKO MODRIĆ**

# **Z A V R Š N I R A D**

# **PROGRAMSKO RJEŠENJE SINTEZE PRI PROJEKTIRANJU HIBRIDNIH MATERIJALA**

Split, rujan 2022.

# **SVEUČILIŠTE U SPLITU SVEUČILIŠNI ODJEL ZA STRUČNE STUDIJE**

Preddiplomski stručni studij Konstrukcijsko strojarstvo

**Predmet:** Izbor materijala

# **Z A V R Š N I R A D**

**Kandidat:** Marko Modrić

**Naslov rada:** Programsko rješenje sinteze pri projektiranju hibridnih materijala

**Mentor:** Igor Gabrić

Split, rujan 2022.

### **REPUBLIKA HRVATSKA SVEUČILIŠTE U SPLITU Sveučilišni odjel za stručne studije**

Studij: Konstrukcijsko strojarstvo **Predmet:** Izbor materijala **Nastavnik:** Igor Gabrić, v.pred.

# **ZADATAK**

### **Kandidat:** Marko Modrić

**Zadatak:** Programsko rješenje sinteze pri projektiranju hibridnih materijala

U radu je potrebno:

- Uvodno se osvrnuti o projektiranju hibridnih materijala te metodologiji sinteze uz primjenu dijagrama svojstava materijala
- U okviru izrade programskog rješenja problema izraditi dijagram toka za sintezu kompozitnih i slojevitih (sendvič) struktura materijala
- Primjenom Python programskog jezika izraditi računalni program za sintezu kompozitnih i slojevitih struktura materijala i to za sljedeća svojstva: gustoću, modul elastičnosti, čvrstoću, specifični toplinski kapacitet, koeficijent toplinskog širenja, toplinsku vodljivost i toplinsku difuzivnost
- Izlazni rezultat programa treba biti krivulja u dijagramu "odgovarajuće svojstvo hibridnog materijala – gustoća materijala" te "odgovarajuće svojstvo hibridnog materijala – cijena materijala" koja se preklopa u odgovarajućem mjerilu s dijagramom svojstava materijala
- Nakon izrade programa prikazati upotrebu istog kroz primjere
- Iznijeti zaključke
- Navesti literaturu i izvore podataka

## <span id="page-4-0"></span>**Sažetak**

Tema ovog završnog rada je programsko rješenje sinteze pri projektiranju hibridnih materijala. U uvodnom dijelu će se ukratko osvrnuti na projektiranje hibridnih, odnosno, kompozitnih materijala u teoriji te će biti prikazana i objašnjena sva potrebna svojstva materijala za nastavak rada. Nakon toga slijedi izrada dijagrama tokova za olakšanu izradu programskog koda u programskom paketu "Python". Programski kod se izrađuje na način da se na temelju dva odabrana materijala proračunavaju vrijednosti svojstava te se na osnovu tih svojstava generiraju dijagrami svojstava materijala. Nakon izrade programskog koda zaključno će se ručnom metodom provjeriti valjanost samog koda.

Ključne riječi: Kompozitni materijali, programski kod "Python", dijagrami svojstava materijala

# <span id="page-4-1"></span>**Summary (Synthesis software solution for the design of hybrid materials)**

The topic of this final thesis is the software solution of synthesis in the design of hybrid materials. In the introductory part, the design of hybrid, i.e., composite materials in theory will be briefly reviewed, and all necessary material properties will be presented and explained for further work. This is followed by the creation of a flow chart to facilitate the creation of program code in the "Python" program package. The program code is created in such a way that the property values are calculated based on the two selected materials and material property diagrams are generated based on these properties. After creating the program code, the validity of the code itself will be checked by manual method.

Keywords: Composite materials, program code "Python", material property diagrams

# SADRŽAJ

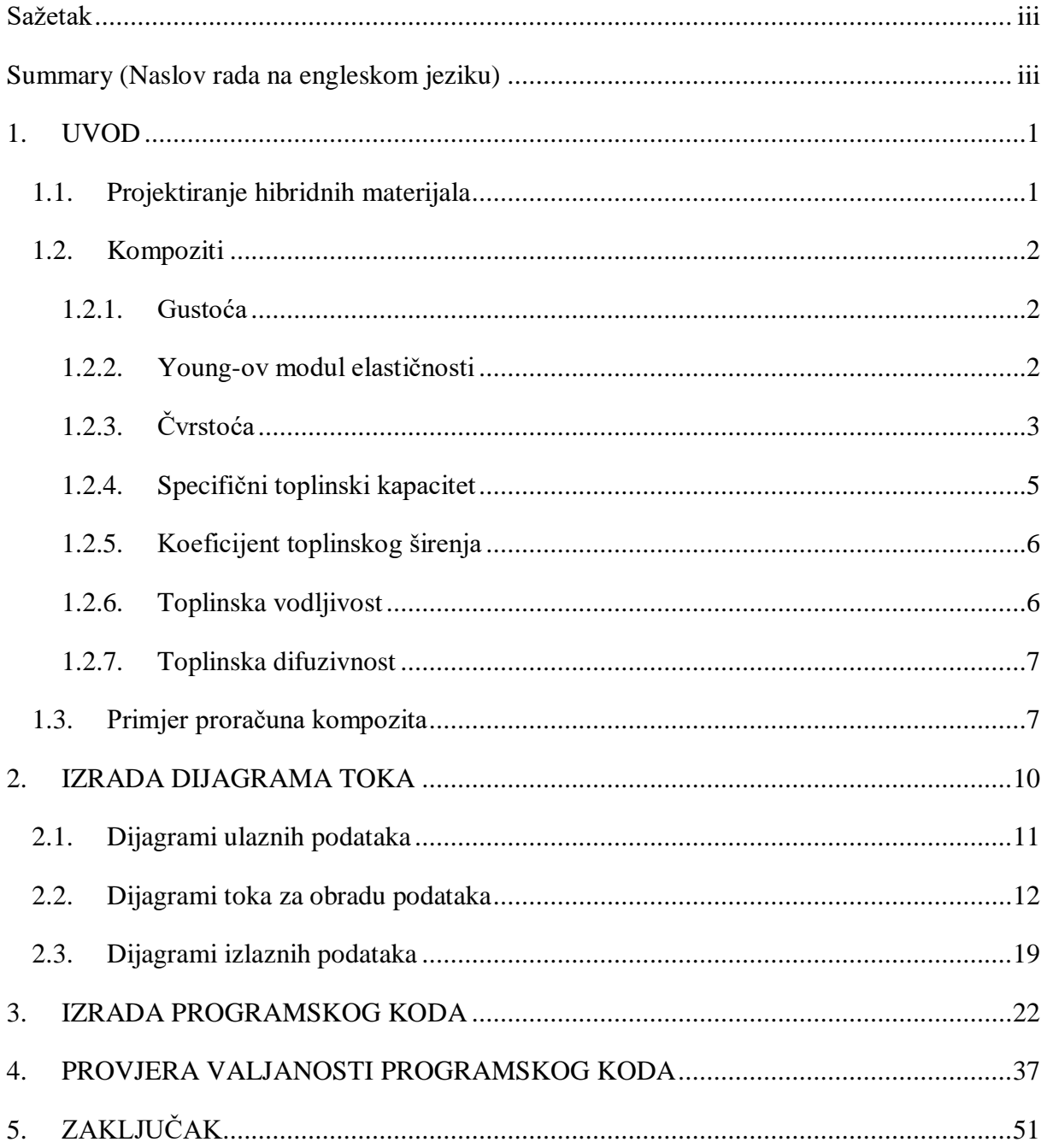

# **Popis slika**

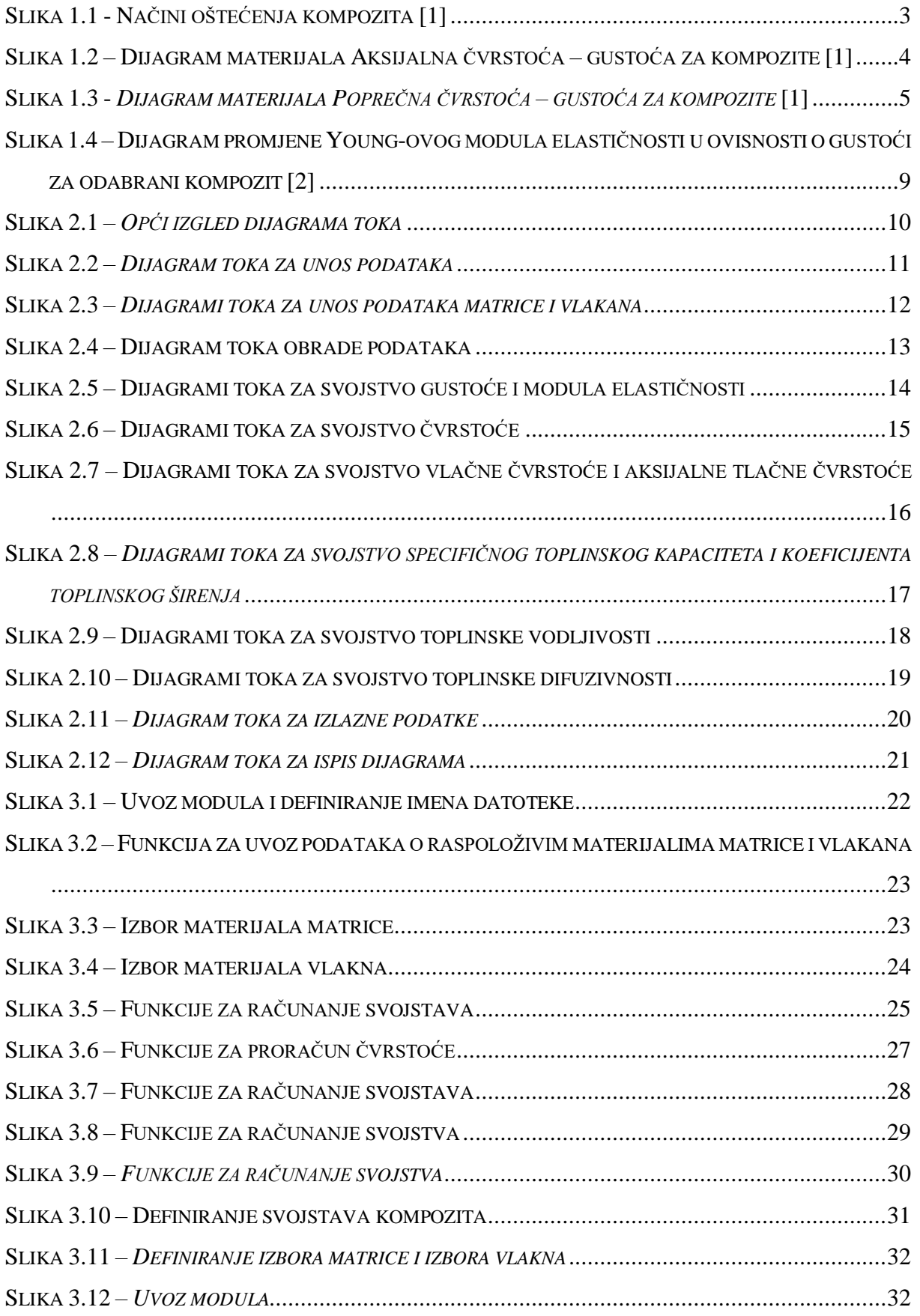

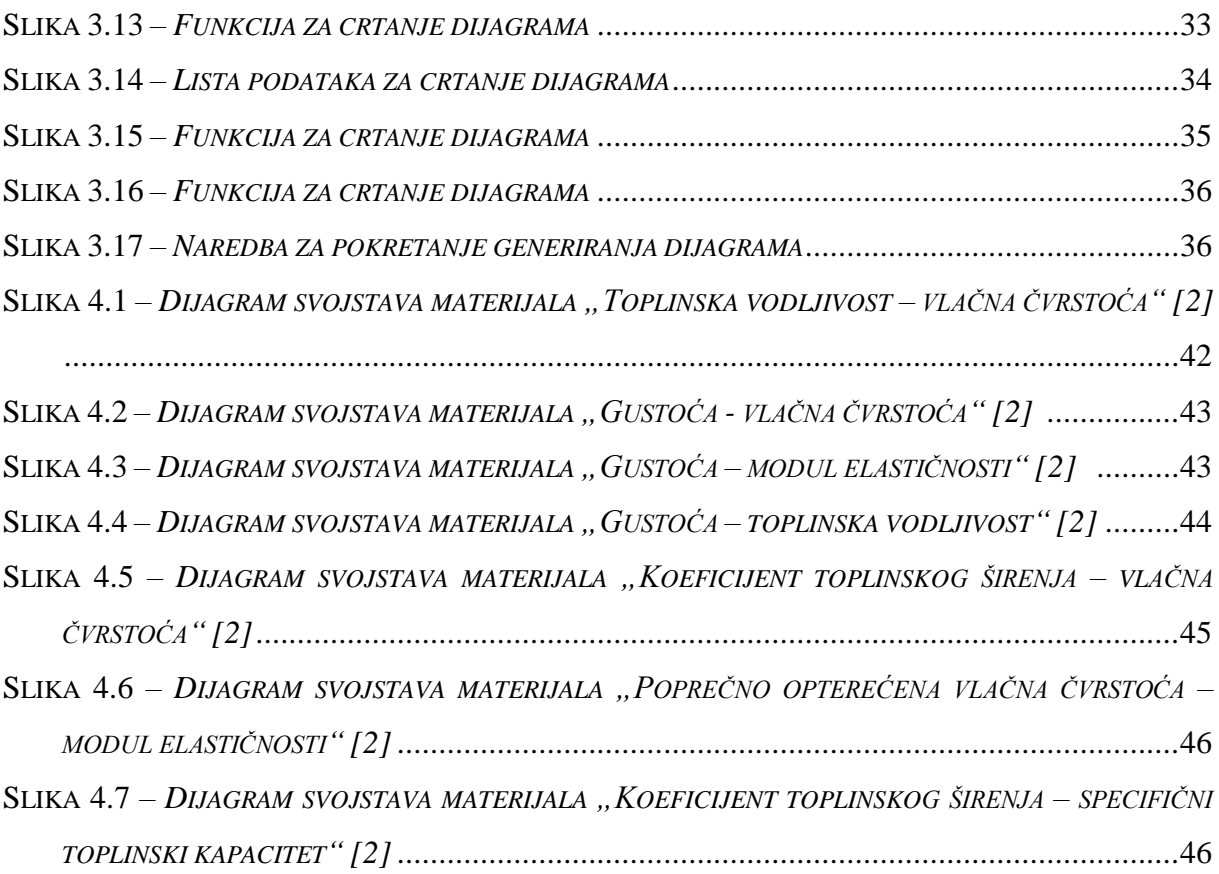

# **Popis tablica**

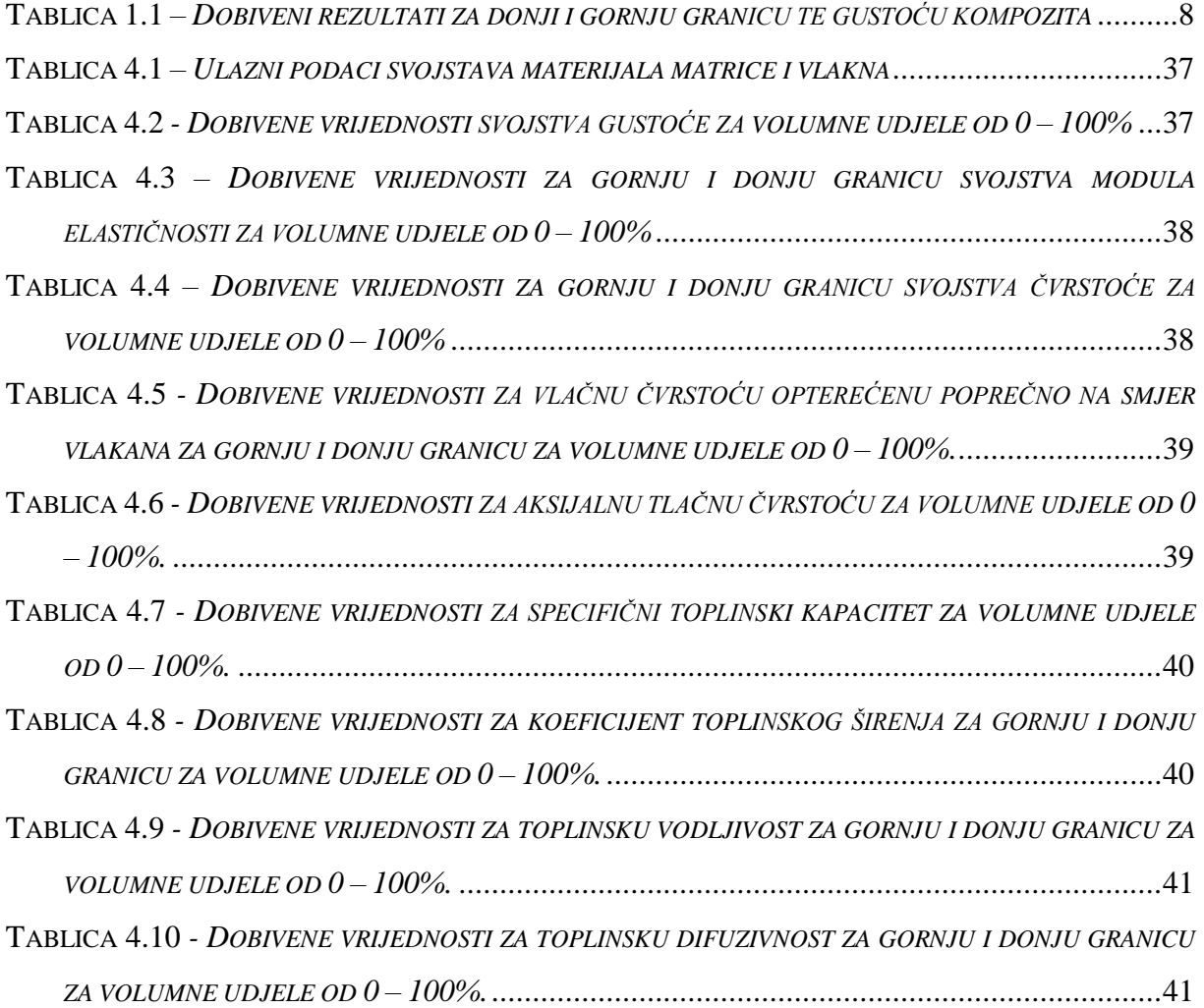

## <span id="page-9-0"></span>**1. UVOD**

Hibridni materijali se definiraju kao kombinacija dvaju ili više materijala koja čine spoj superiorniji u odnosu na prvotne materijale. Postižu se svojstva koja nema nijedan materijal od kojih je hibrid napravljen. Cilj je dobiti željena svojstva koja se inače ne mogu pronaći u monolitnim materijalima. Uz pozitivna ciljana svojstva javljaju se i negativna tj. ona svojstva koja nemaju pozitivan utjecaj na željeni dizajnirani hibridni materijal, nažalost ta svojstva je nemoguće izbjeći. Desetke tisuća godina u prošlost ljudi su koristili materijale u svojoj okolini za poboljšanje svog života, među prvim materijalima nalaze se i kompoziti uz keramike, staklo i prirodne polimere. Upravo su se kroz veliki broj godina i konstantnih inovacija i otkrića novih materijala uz konstantan napredak već postojećih materijala stekli uvjeti za današnji veliki broj primjena u svim granama društva naročito visoko učinkovitih hibridnih materijala.

### <span id="page-9-1"></span>**1.1. Projektiranje hibridnih materijala**

Neke vrste hibridnih materijala su: kompoziti s česticama i vlaknima, slojeviti (sendvič), rešetkaste, segmentirane strukture itd. U sklopu ovog završnog rada obraditi će se sinteza kompozitnih materijala.

Kompoziti se sastoje od kombinacije dvije dobre komponente, jedna je očvršćavajuća vlakna ili čestice koja je sadržana u drugoj komponenti, odnosno matrici te se oni ponašaju kao homogeni materijali.

Projektiranje kompozita se svodi na četiri osnovne stavke:

- Komponente izbor materijala koji se kombiniraju
- Konfiguracija oblik i način spajanja komponenti
- Relativni volumen volumni udio svake komponente
- Razmjer –veličine strukturnih jedinica

Osnovni, odnosno primarni zahtjev kod projektiranja novih hibridnih materijala je mehanički dizajn. Mehanički dizajn čine: fizičko načelo, ispravnost funkcioniranja i proizvodnja mehaničkog sustava. Naravno, to ne znači da se ne vodi računa o industrijskom dizajnu kao što su: boja, tekstura i/ili zahtjevi kupaca, ali o tome se kasnije vodi računa. Prvo i osnovno od čega sve proizlazi je mehanički dizajn, koji i na koji način odabiremo materijale i proizvodne procese koje će dovesti do toga. [1]

Dizajn hibridnih materijala se provodi u tri paralelna pristupa. Prvi pristup su materijali gdje svojstva ovise o mikrostrukturi koja se dobivaju kontroliranim izborom legirnih elemenata i parametara procesa termo mehaničke obrade. Nadalje, sljedeći je mehanički pristup koji prihvaća svojstva materijala kakva jesu, ali se optimizira geometrija. Tehnologija tekstila je treći pristup gdje se koristi jedinstvena čvrstoća i svojstva upletenih vlakana.

### <span id="page-10-0"></span>**1.2. Kompoziti**

Bilo koja dva materijala se mogu kombinirati u kompozit različitih geometrija. Ograničavamo se na pune, čvrsto povezane kompozite tj. da pri opterećenju ne postoji tendencija da se komponente odvoje na granicama. Na makroskopskoj skali kompozit se ponaša kao homogena krutina s vlastitim mehaničkim, toplinskim i električnim svojstvima ukoliko ima velike dimenzije u odnosu na pojedine komponente. Precizni proračun vrijednosti svojstava je jako kompliciran. Stoga, treba odrediti granice, odnosno gornju i donju granicu vrijednosti svojstava između kojih ta svojstva leže. Bitno je naglasiti da granice omeđuju svojstva svih konfiguracija matrica i pojačanja.

Kriterij izvrsnosti treba odrediti za procjenu vrijednosti hibrida. Kriteriji su osigurani indeksima materijala. Hibrid postiže svoj cilj ukoliko vrijednost indeksa nadmašuje vrijednosti indeksa pojedinih materijala.

#### <span id="page-10-1"></span>*1.2.1. Gustoća*

Kada je volumni udio f ojačavajuće komponente r (gustoće  $\rho_r$ ) pomiješan s volumnim udjelom (1-f) matrice m (gustoće  $\rho_m$ ) bez zaostale poroznosti, gustoća kompozita  $\tilde{\rho}$  se može odrediti prema pravilu smjese

$$
\tilde{\rho} = f \rho_r + (1 - f) \rho_m
$$

Geometrija ili oblik ojačavajuće komponente nema utjecaja, osim za određivanje maksimalno mogućeg udjela ojačavajuće komponente, a time i gornje granice za ƒ

#### <span id="page-10-2"></span>*1.2.2. Young-ov modul elastičnosti*

Gornja granica modula za kompozite  $\widetilde{E_u}$ , dobiva se pretpostavkom da, pod opterećenjem, obje komponente prenose istu deformaciju. Tada je naprezanje volumenski prosjek lokalnih naprezanja, a modul elastičnosti kompozita slijedi pravila smjese:

$$
\widetilde{E_u} = fE_r + (1 - f)E_m
$$

gdje je Er Young-ov modul ojačavajuće komponente, a E<sup>m</sup> Young-ov modul matrice. Donja granica,  $\widetilde{E_L}$ , polazi od pretpostavke da obje komponente podnose isto naprezanje. Deformacija je volumenski prosjek lokalnih deformacija i modul kompozita je:

$$
\widetilde{E_L} = \frac{E_m E_r}{\int E_m + (1 - \int) E_r}
$$

#### <span id="page-11-0"></span>*1.2.3. Čvrstoća*

Nelinearnost problema, mnoštvo mehanizama loma i osjetljivost čvrstoće i žilavosti na nečistoće i greške obrade čini točno modeliranje kompliciranim. Povećanjem opterećenja kompozita s kontinuiranim vlaknima, naprezanje se preraspoređuje između komponenti dok kod jedne ne dođe do tečenja ili loma. Slika 1.1 prikazuje načine oštećenja kompozita.

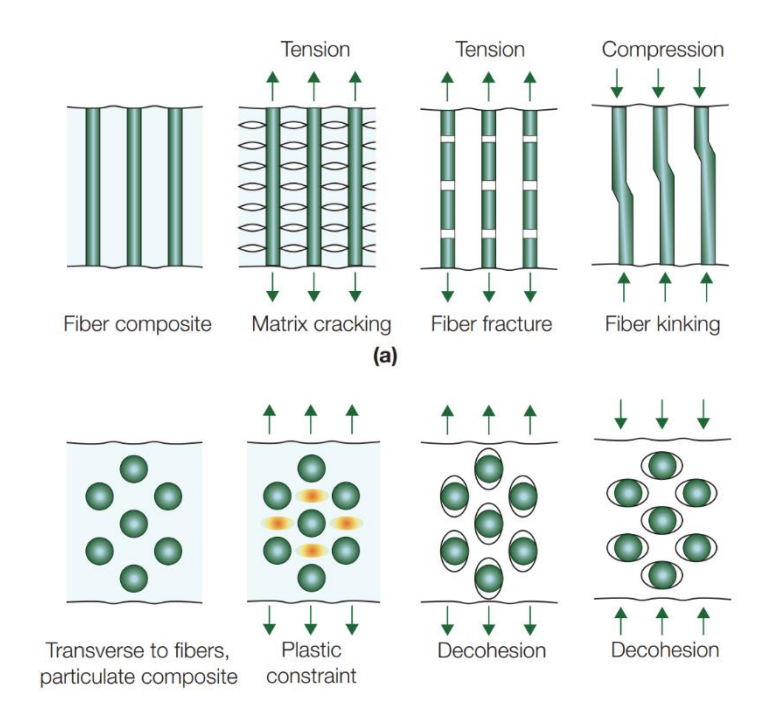

*Slika 1.1 - Načini oštećenja kompozita [1]*

<span id="page-11-1"></span>Vlačna čvrstoća uzduž smjera vlakana

Iznad ove točke kompozit je pretrpio trajnu deformaciju ili oštećenje, ali još uvijek može nositi opterećenje. Konačni lom zahtijeva tečenje ili lom obje komponente. Kompozit je najjači ako su obje komponente dostigle tečenje ili lom istovremeno.

Gornja granica čvrstoće za kompozit s kontinuiranim vlaknima opterećen paralelno s vlaknima (aksijalna vlačna čvrstoća, indeks α) slijedi pravilo smjese:

$$
(\tilde{\sigma}_{f})_{u,a} = f(\sigma_{f})_{r} + (1 - f)(\sigma_{f})_{m}
$$

gdje je  $(\sigma_{\!f})^{}_m$  čvrstoća matrice, a  $(\sigma_{\!f})^{}_r$  čvrstoća ojačavajućih vlakana. Ako jedna komponenta popusti prije druge, opterećenje se prenosi na drugu komponentu. Donja granica vlačne čvrstoće je dana izrazom:

$$
\left(\widetilde{\sigma}_{f}\right)_{L,a} = V e \acute{c} a \ v rijednost \ od \ \left[f\left(\sigma_{f}\right)_{r};(1-f)\left(\sigma_{f}\right)_{m}\right]
$$

Slika 1.2 prikazuje dijagram aksijalna čvrstoća – gustoća za kompozite.

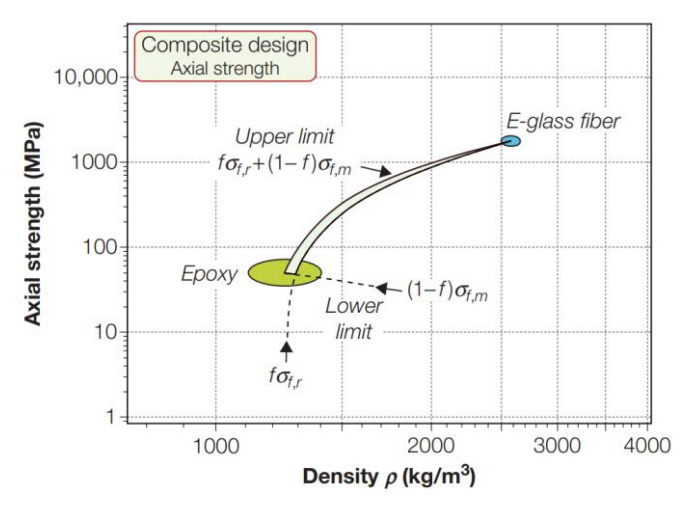

*Slika 1.2 – Dijagram materijala Aksijalna čvrstoća – gustoća za kompozite [1]*

<span id="page-12-0"></span>Vlačna čvrstoća poprečno na smjer vlakana

Vlačna čvrstoća poprečno na smjer vlakana ovisi o vezama među komponentama, distribuciji vlakana, koncentraciji naprezanja i porozitetu. U pravilu, poprečna čvrstoća je manja od čvrstoće neojačane matrice, a također je manja i deformacija do loma. Kod monolitne rastezljive matrice koja sadrži čvrsto vezane nedeformabilne čestice ili vlakna, tečenje matrice je ograničeno. Ograničenje tečenja povećava naprezanje potrebno za tečenje matrice, dajući gornje ograničenje vlačne čvrstoće:

$$
\left(\widetilde{\sigma}_{f}\right)_{u,t} \approx Manja \, vrijednost \, od \left[\left(\sigma_{f}\right)_{m}\left(\frac{1}{1-f^{1/2}}\right); \left(\sigma_{f}\right)_{r}\right]
$$

Češće je poprečna čvrstoća niža od čvrstoće same matrice zbog koncentracije naprezanja i kidanja veza na granicama vlakana i matrice. Približna donja granica za vlačnu čvrstoću je:

$$
\left(\widetilde{\sigma}_{f}\right)_{L,t} \approx \left(\sigma_{f}\right)_{m} \left(1 - f^{1/2}\right)
$$

Slika 1.3 prikazuje dijagram poprečna čvrstoća – gustoća za kompozite.

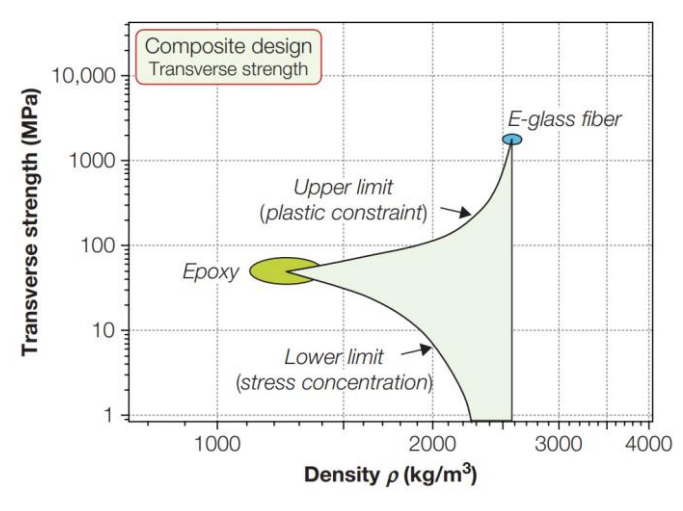

Slika 1.3 - *Dijagram materijala Poprečna čvrstoća – gustoća za kompozite* [1]

<span id="page-13-1"></span>Aksijalna tlačna čvrstoća

Kompoziti s kontinuiranim vlaknima mogu popustiti kod tlačnog opterećenja uslijed uvijanja vlakana. Ovakvom popuštanju se opire smična čvrstoća matrice, približne vrijednosti  $\left(\sigma_{\mathfrak{f}}\right)_m/2$ Slijedi da je aksijalno tlačno opterećenje koje dovodi do izvijanja vlakana:

$$
(\widetilde{\sigma_c})_{u,a} \approx \frac{1}{\vartheta} \frac{1(\sigma_f)}{2} \approx 14 (\sigma_f)_m
$$

gdje je:  $\vartheta \approx 0.035$  početni pomak vlakana u radijanima u odnosu na os kompresije. Ukoliko su odstupanja smjera vlakana velika ( $\vartheta \approx 1$ ) čvrstoća znatno opada. Donja granica za tlačnu čvrstoću kompozita odgovara čvrstoći matrice,  $\left(\sigma_{\mathfrak{f}}\right)_m$ .

#### <span id="page-13-0"></span>*1.2.4. Specifični toplinski kapacitet*

Specifični toplinski kapacitet kod krutih tvari pri stalnom tlaku, C<sub>p</sub>, je gotovo jednak kao i specifični toplinski kapacitet pri stalnom volumenu, Cv. Ako su ove dvije vrijednosti identične onda će toplinski kapacitet po jedinici volumena kompozita, poput gustoće, slijediti pravilo smjese:

$$
\tilde{\rho}\widetilde{C_p} = f\rho_r \big(C_p\big)_r + (1 - f)\rho_m \big(C_p\big)_m
$$

gdje je:  $(C_p)_r$  specifični toplinski kapacitet ojačanja, a  $(C_p)_m$  specifični toplinski kapacitet matrice.

#### <span id="page-14-0"></span>*1.2.5. Koeficijent toplinskog širenja*

Toplinsko širenje kompozita može, u nekim smjerovima, biti veće od toplinskog širenja bilo koje komponente, dok u drugima može biti manje. Do ove pojave dolazi zato što elastična konstanta – Poisson-ov koeficijent objedinjuje glavne elastične deformacije. Ako je spriječeno širenje matrice u jednom smjeru (npr. dodavanjem ojačavajućih vlakana u jednom smjeru) kompozit će se više širiti u poprečnom smjeru.

Zbog jednostavnosti koristi se okivrna donja granica:

$$
\tilde{\alpha}_L = \frac{E_r \alpha_r f + E_m \alpha_m (1 - f)}{E_r f + E_m (1 - f)}
$$

Kada su im moduli elastičnosti isti, koeficijent toplinskog širenja se smanjuje prema pravilu smjese. Gornja granica je:

$$
\tilde{\alpha}_u = f\alpha_r (1 + v_r) + (1 - f)\alpha_m (1 + v_m) - \alpha_L [f v_r + (1 - f)v_m]
$$

gdje su:  $\alpha_r$  i  $\alpha_m$  koeficijenti toplinskog širenja ojačanja i matrice, a  $\mathfrak{v}_r$  i  $\mathfrak{v}_m$  Poisson-ovi omjeri ojačanja i matrice.

#### <span id="page-14-1"></span>*1.2.6. Toplinska vodljivost*

Toplinska vodljivost je mjera protoka topline kroz materijal u stacionarnom (vremenski nepromjenjivom) slučaju. Kompozit sastavljen iz dva materijala međusobno povezana radi dobrog toplinskog kontakta, ima toplinsku provodljivost λ koja se nalazi između toplinskih vodljivosti pojedine komponente, λ<sub>m</sub> i λ<sub>r</sub>. Kompoziti koji sadržavaju paralelna kontinuirana vlakna imaju vodljivost u smjeru vlakana prema pravilu smjese. Gornja granica je:

$$
\widetilde{\lambda_u} = \mathrm{f} \lambda_r + (1-\mathrm{f}) \lambda_m
$$

U bilo kojem drugom smjeru toplinska vodljivost je manja. Poprečna vodljivost kompozita s paralelnim vlaknima (uz pretpostavku dobrog povezivanja komponenti) leži blizu donje granice, koja je prema Maxwell-u:

$$
\widetilde{\lambda_L} = \lambda_m \left( \frac{\lambda_r + 2\lambda_m - 2f(\lambda_m - \lambda_r)}{\lambda_r + 2\lambda_m + f(\lambda_m - \lambda_r)} \right)
$$

Kompoziti s česticama imaju toplinsku vodljivost blizu donje granice. Loša vodljivost na granicama komponenti može smanjiti toplinsku vodljivost kompozita ispod donje granice. Kidanje veza ili površinski sloj između ojačanja i matrice također može uzrokovati ovu pojavu, a također i velika razlika između modula elastičnosti ojačanja i matrice ili ako je strukturni razmjer kraći od valne duljine toplinskog zračenja.

#### <span id="page-15-0"></span>*1.2.7. Toplinska difuzivnost*

Toplinska difuzivnost određuje protok topline u ne stacionarnim (vremenski promjenjivim) uvjetima, to jest, kada se temperaturno polje mijenja s vremenom. Toplinsku difuzivnost čine tri ranije obrađena svojstva: λ, ρ i C<sub>p</sub>:  $\alpha = \frac{\lambda}{c}$  $\frac{\pi}{\rho c_p}$ .

Uvrštavanjem u izraz jednadžbe za gornju i donju vrijednost λ dobiva se gornja i donja vrijednost toplinske difuzivnosti:

$$
\tilde{a} = \frac{\tilde{\lambda}}{\text{f}\rho_r \left(\text{C}_p\right)_r + (1 - \text{f})\rho_m \left(\text{C}_p\right)_m}
$$

#### <span id="page-15-1"></span>**1.3. Primjer proračuna kompozita**

Cilj ovog završnog rada je izraditi programsko rješenje sinteze pri projektiranju hibridnih materijala u programskom jeziku "Python" za sva svojstva navedena u potpodglavlju 1.2. U svrhu pobližeg pojašnjavanja cjelokupnog procesa, proračunski (brojevno), grafički i tablično će se prikazati jedan segment procesa projektiranja hibrida koji će se kasnije kompletno obavljati u programskom jeziku "Python". Izabrani hibrid se sastoji od dvije komponente, Aluminijska legura ("*Beryllium-aluminum alloy, Beralcast 191, cast*") i karbonskih vlakana ("*Carbon fibers, high modulus (5 micron, f*)". Aluminijska legura se koristi kao matrica, a karbonska vlakna su očvršćavajuća komponenta. U ovu svrhu grafički su prikazani rezultati proračuna Young-ovog modula elastičnosti i gustoće za različite volumne udjele komponenti ƒ u rasponu od nula do sto posto. Formule koje se koriste za proračun su:

Gustoća -

$$
\tilde{\rho} = f \rho_r + (1 - f) \rho_m
$$

Young-ov modul elastičnosti za gornju granicu svojstva –

$$
\widetilde{E_u} = fE_r + (1 - f)E_m
$$

Young-ov modul elastičnosti za donju granicu svojstva –

$$
\widetilde{E_L} = \frac{E_m E_r}{\int E_m + (1 - \int) E_r}
$$

gdje:

- E<sup>r</sup> predstavlja Young-ov modul elastičnosti za karbonska vlakna koji iznosi 380 GPa
- E<sup>m</sup> predstavlja Young-ov modul elastičnosti za aluminijsku leguru koji iznosi 203 GPa
- ƒ predstavlja volumni udio komponenti
- $ρ<sub>r</sub> predstavlja gustoću za karbonska vlakna koja iznosi 1820 kg/m<sup>3</sup>$
- $\rho_{\rm m}$  predstavlja gustoću aluminijske legure koja iznosi 2160 kg/ $m^3$

Dijagram i tablica su napravljeni preko programskog paketa "*MS Excel"*. Tablica 1.1 prikazuje rezultate tabličnog proračuna, a slika 1.4 prikazuje dijagram promjene Young-ovog modula elastičnosti u ovisnosti o gustoći.

<span id="page-16-0"></span>Tablica 1.1 *– Dobiveni rezultati za donji i gornju granicu te gustoću kompozita*

| Volumni udio f Gornja granica Donja granica Gustoća |       |             |      |  |  |
|-----------------------------------------------------|-------|-------------|------|--|--|
| 0                                                   | 203   | 203         | 2160 |  |  |
| 0.1                                                 | 220.7 | 212.9174717 | 2126 |  |  |
| 0.2                                                 | 238.4 | 223.8537435 | 2092 |  |  |
| 0.3                                                 | 256.1 | 235.9743041 | 2058 |  |  |
| 0.4                                                 | 273.8 | 249.4825356 | 2024 |  |  |
| 0.5                                                 | 291.5 | 264.6312178 | 1990 |  |  |
| 0.6                                                 | 309.2 | 281.7384953 | 1956 |  |  |
| 0.7                                                 | 326.9 | 301.2104647 | 1922 |  |  |
| 0.8                                                 | 344.6 | 323.5738255 | 1888 |  |  |
| 0.9                                                 | 362.3 | 349.5242411 | 1854 |  |  |
| 1                                                   | 380   | 380         | 1820 |  |  |

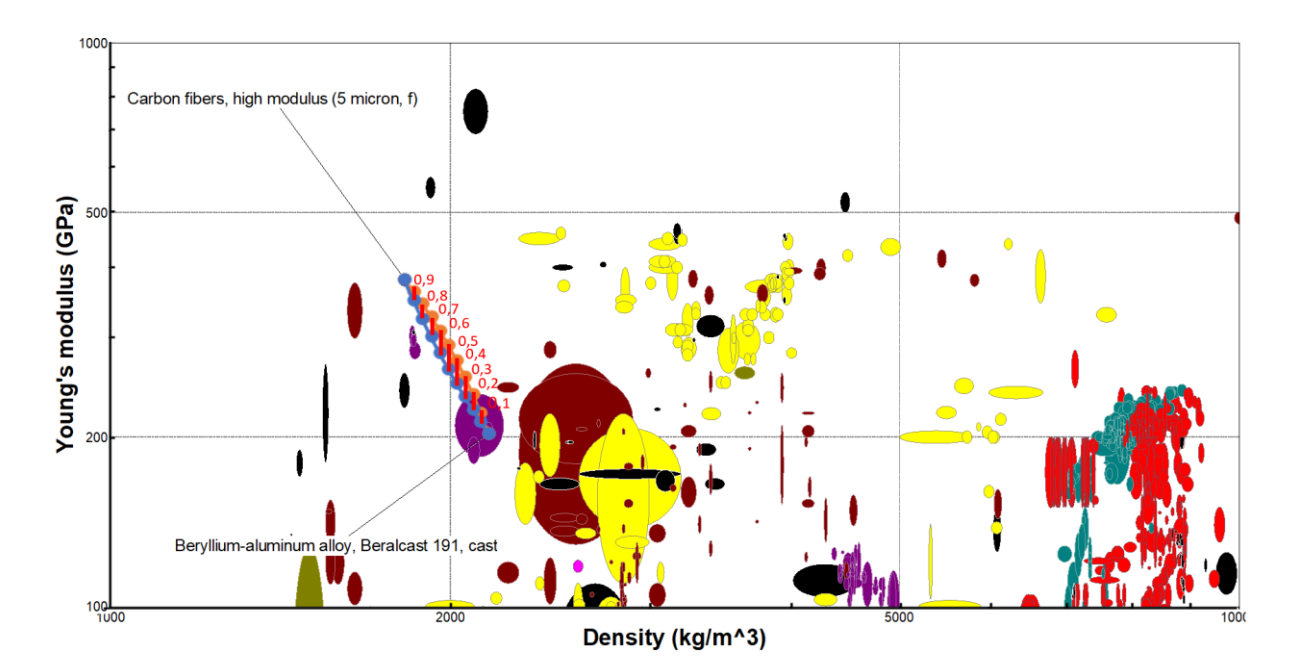

<span id="page-17-0"></span>*Slika 1.4 – Dijagram promjene Young-ovog modula elastičnosti u ovisnosti o gustoći za odabrani kompozit* [2]

Dijagram dobiven preko programskog paketa "*MS Excel"* je preklopljen preko generiranog dijagrama svojstava materijala, a korišteni su materijali iz opcije "all material universe" u programaskom paketu *"Granta EduPack"* levela 3 materijala. Na slici su označena jedina dva materijala od kojih je kompozit napravljen. Također, na dijagramu su crvenom bojom istaknute i točke pripadajućih udjela ƒ. Iz dobivene krivulje kompozitnog materijala može se primjetiti da materijal ispunjava područje dijagrama koje prethodno nije ispunjeno materijalima te je u tu svrhu kompozit ispunio svoj cilj, odnosno dobiven je materijal s određenim svojstvima kakav prije nije postojao.

Kao što je prethodno napisano, ovo je pojednostavljeni prikaz i samo jedan segment zadatka i cilja koje će obavljati izrađeno programsko rješenje sinteze pri projektiranju hibridnih materijala. U daljnjem nastavku rada slijedi detaljni prikaz izrade dijagrama toka te izrada samog programskog rješenja za odabrani cilj.

# <span id="page-18-0"></span>**2. IZRADA DIJAGRAMA TOKA**

Prethodno izradi programskog koda treba napraviti dijagram toka. Dijagram toka je pojednostavljeni prikaz cijelog programa. Njega je nužno napraviti prije samog programa kako bi se korak po korak utvrdile sve prepreke i problemi koji se mogu javljati u samoj izradi programa. Dijagram toka treba sadržavati jasne i detaljne smjernice stvaranja programa koje su prikazane u skupinama blokova koje čine logičnu cjelinu. Radi lakšeg prikaza i praćenja dijagram toka će biti rastavljen na manje logične cjeline. Opći dijagram toka je prikazan na slici 2.1, a u nastavku će biti prikazane manje logične cjeline zasebno.

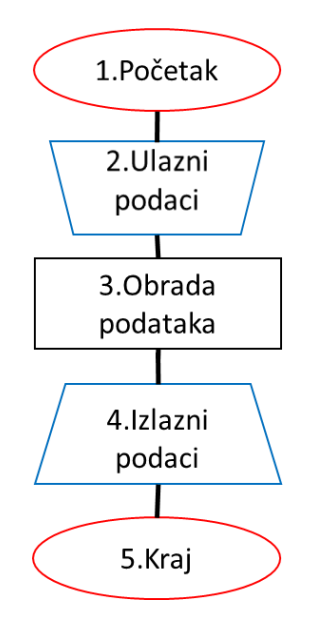

<span id="page-18-1"></span>Slika 2.1 *– Opći izgled dijagrama toka*

### <span id="page-19-0"></span>**2.1. Dijagrami ulaznih podataka**

U nastavku je prikazan blok pod rednim brojem dva koji na slici 2.2 prikazuje dijagram toka za unos ulaznih podataka. U dijagramu je prikazan unos dviju različitih vrsta podataka za zadano programsko rješenje.

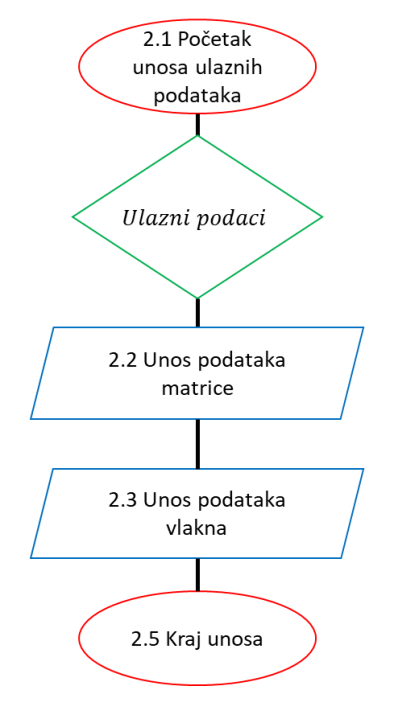

Slika 2.2 *– Dijagram toka za unos podataka*

<span id="page-19-1"></span>Nadalje je izrađen zaseban dijagram toka za točke 2.2 i 2.3 u kojima se definira način unosa podataka za materijale matrice i materijale vlakana te ispis imena materijala matrice i vlakna na zaslonu računala kako bi korisnik mogao izvršiti izbor između ponuđenih materijala. Unos je jedinstven, vrši se svaki pojedini put kada je program pokrenut i završava s unosom svih podataka. Unos se vrši učitavanjem "Excel" tablice u program u kojoj su pohranjeni podaci o svojstvima za više materijala matrice i vlakana. Na slici 2.3 su prikazani dijagrami.

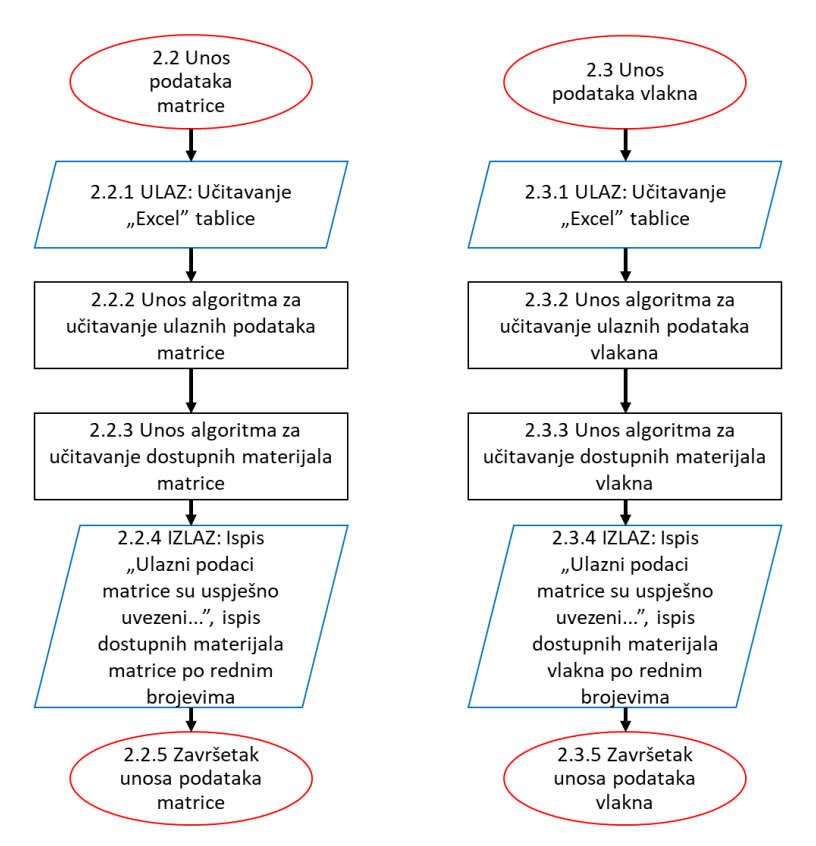

Slika 2.3 *– Dijagrami toka za unos podataka matrice i vlakana*

### <span id="page-20-1"></span><span id="page-20-0"></span>**2.2. Dijagrami toka za obradu podataka**

Nakon unosa podataka za matrice i vlakna razrađena je funkcija za definiranje svojstava za koji je program predviđen obavljati proračune. U konačnici za odabrana svojstva i određeni izbor materijala matrice te vlakna potrebno je odrediti svojstva željenog hibridnog materijala. U obradi podataka odnosno u bloku pod rednim brojem tri definirane su sve funkcije za proračun za svako pojedino svojstvo. Potrebna svojstva i proračuni koji će se koristiti obrađeni su u potpoglavlju 1.2. Program zahtjeva da korisnik odabere jedan od ponuđenih materijala matrice i jedan od ponuđenih materijala vlakna na osnovu čega se vrši proračun traženih svojstva. Dijagram toka za obradu podataka je prikazan na slici 2.4.

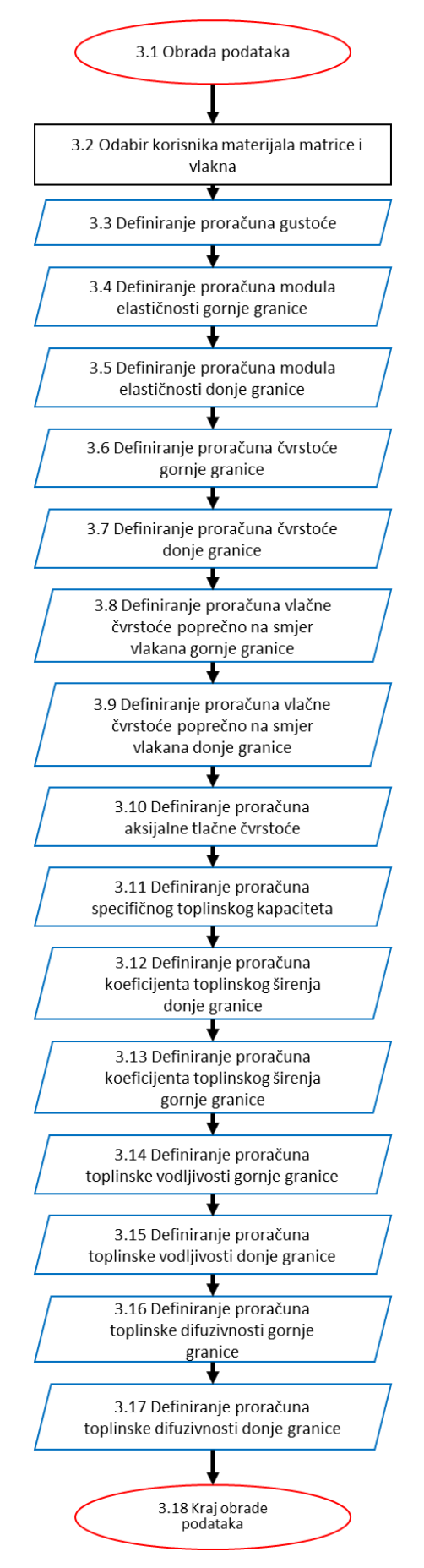

<span id="page-21-0"></span>Slika 2.4 *– Dijagram toka obrade podataka*

Na slici 2.5 su prikazani dijagrami toka za proračun gustoće i Youngovog modula elastičnosti. Potrebno je proračunati gornju i donju vrijednost svojstva modula elastičnosti . Gornja granica modula za kompozite dobiva se pretpostavkom da, pod opterećenjem, obje komponente podnose istu deformaciju. Tada je naprezanje proporcionalno volumenskom udjelu. Donja granica polazi od pretpostavke da obje komponente podnose isto naprezanje. U dijagramima je prikazan korak po korak redoslijed obavljanja radnji petlje za ispravan proračun funkcije određenog svojstva.

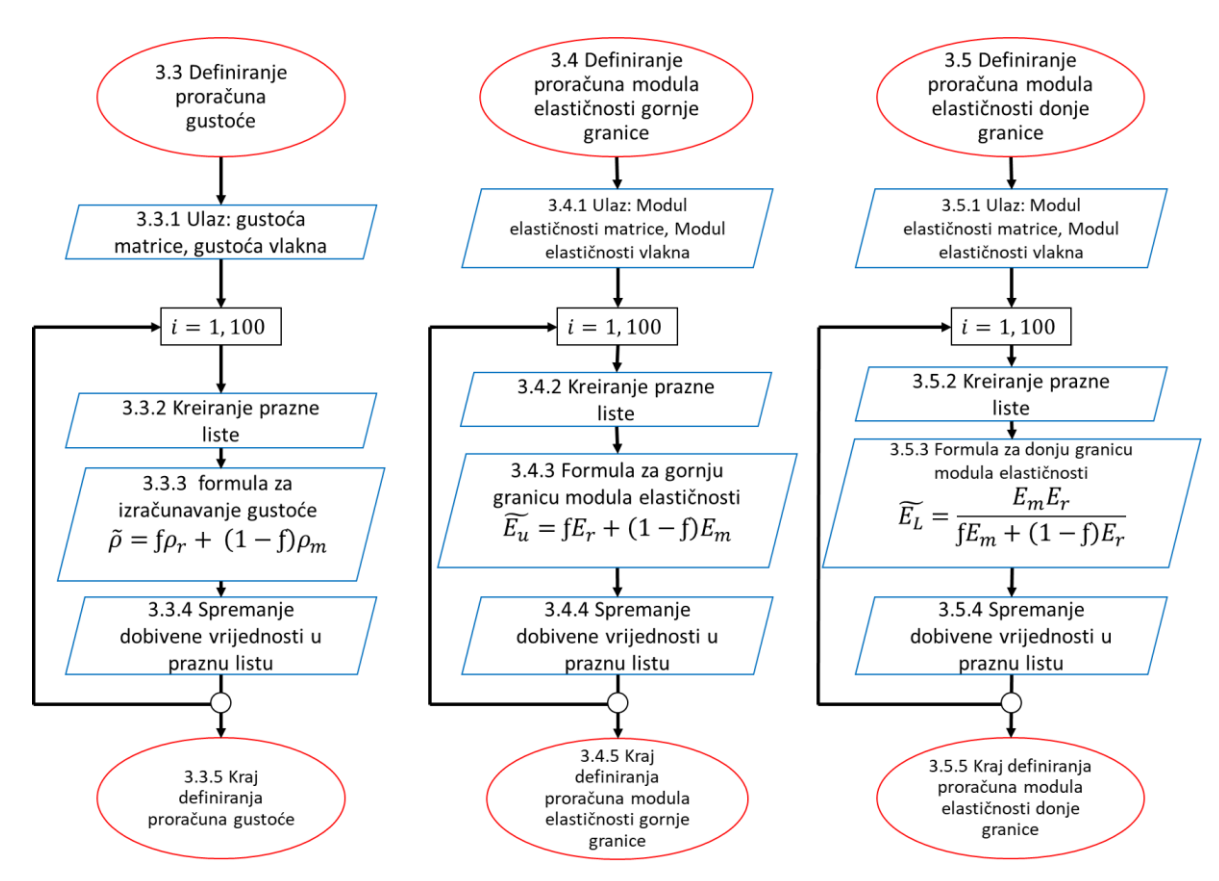

Slika 2.5 *– Dijagrami toka za svojstvo gustoće i modula elastičnosti*

<span id="page-22-0"></span>Iz dijagrama je vidljivo da je početak svake petlje u definiranju predodređenih ulaznih podataka za svako traženo svojstvo za dva odabrana materijala. Nakon toga petlja za svaki udio od 0 do 100 iznova vrši sljedeće radnje: kreira praznu listu u koju sprema dobivanu vrijednost nakon implementiranja brojčanih vrijednosti ulaznih podataka u također predodređenu formulu. Nakon proračuna za svaki udio funkcija završava sa svojim radom te se u konačnici dobije popunjena lista vrijednosti svojstava kompozita. Važno je naglasiti da vrijednosti iteratora od 0 do 100 predstavljaju volumne udjele dvaju materijala koji sudjeluju u kreiranju kompozitnog materijala.

Slika 2.6 prikazuje dijagrame toka za proračun svojstva čvrstoće, odnosno za gornju i donju granicu ovoga svojstva.

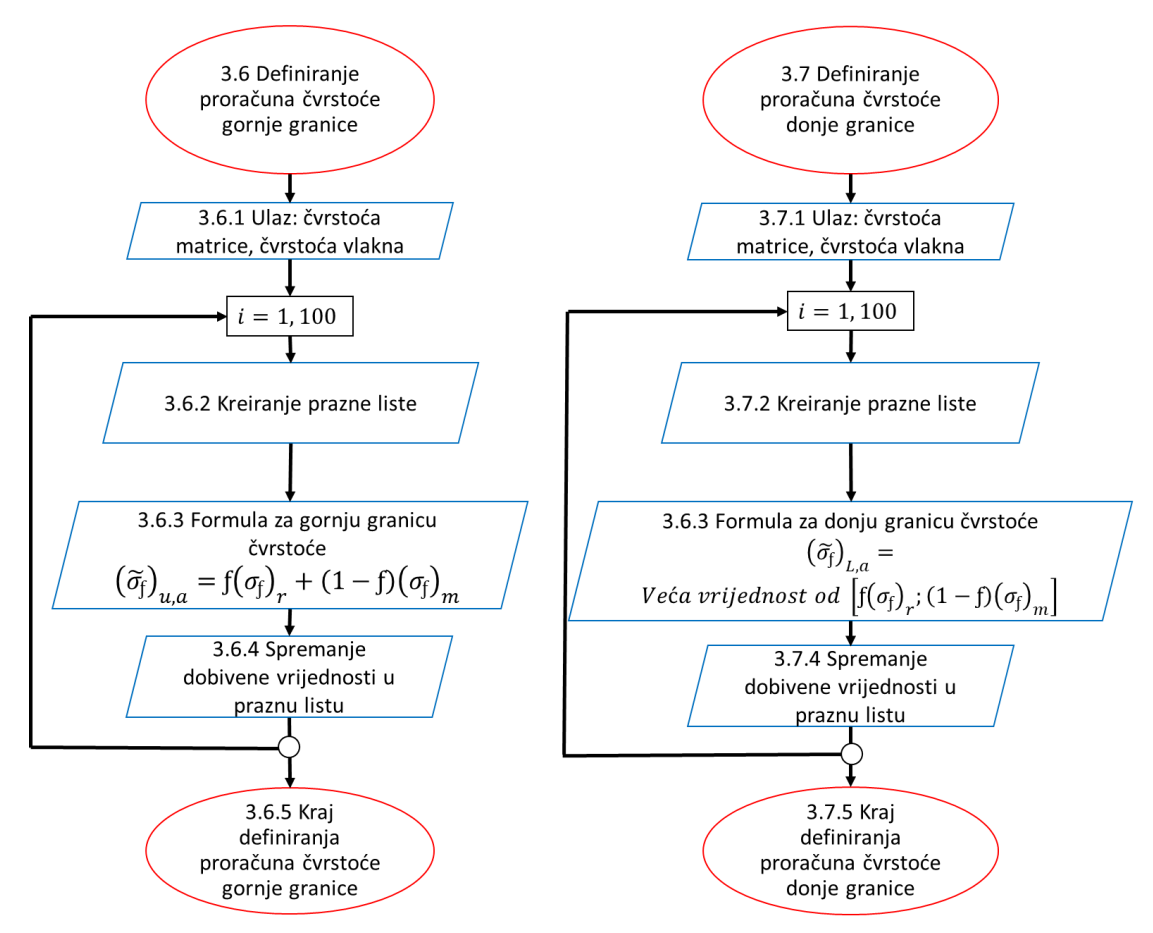

Slika 2.6 *– Dijagrami toka za svojstvo čvrstoće*

<span id="page-23-0"></span>Postupak rada petlji za funkciju definiranja proračuna čvrstoće je identičan kao kod prethodnog svojstava.

Na slici 2.7 prikazani su dijagrami toka za svojstvo vlačne čvrstoće kompozita opterećenog poprečno na smjer vlakana i za svojstvo aksijalne tlačne čvrstoće. Za svojstvo vlačne čvrstoće opterećene poprečno na smjer vlakana potrebno je proračunati gornju i donju granicu vrijednosti svojstva. Kod monolitne rastezljive matrice koja sadrži čvrsto vezane nedeformabilne čestice ili vlakna, tečenje matrice je ograničeno. Ograničenje tečenja povećava naprezanje potrebno za tečenje matrice, dajući gornje ograničenje vlačne čvrstoće.

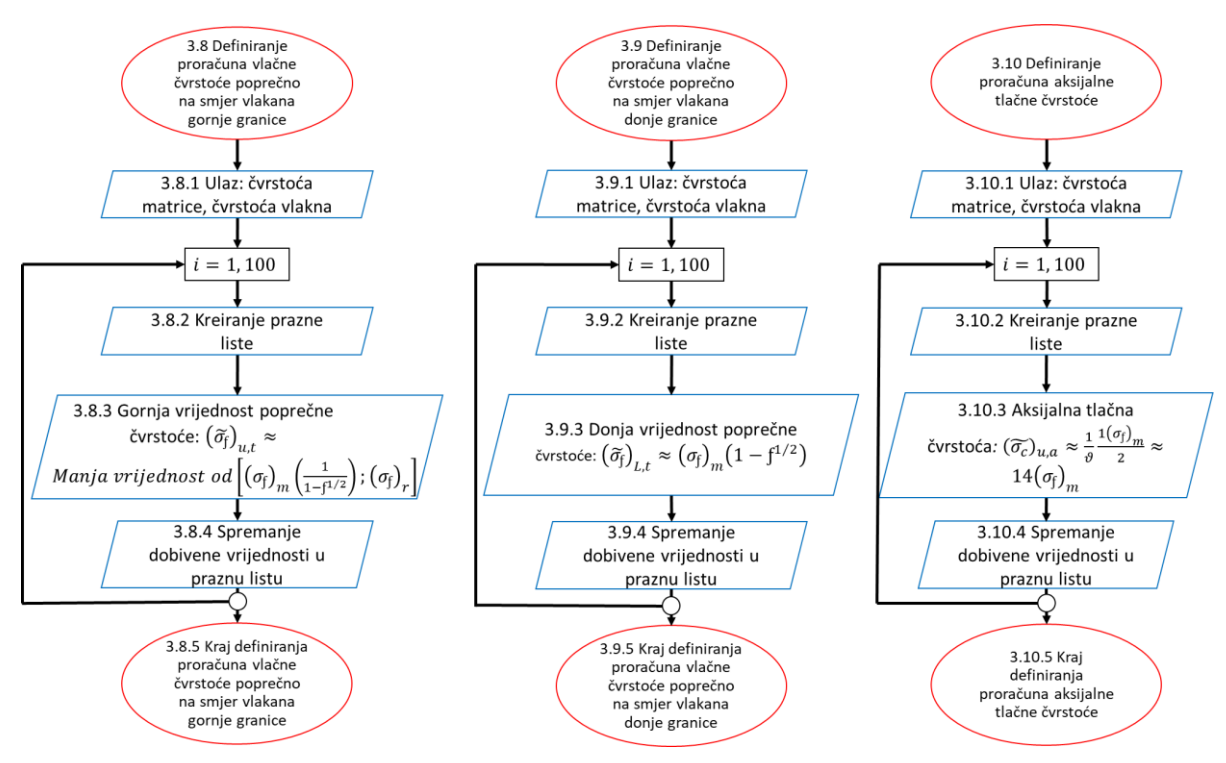

Slika 2.7 *– Dijagrami toka za svojstvo vlačne čvrstoće i aksijalne tlačne čvrstoće*

<span id="page-24-0"></span>Proces se još jednom ponavlja kao i kod prethodnih dijagrama i svojstava.

Na slici 2.8 prikazani su dijagrami toka za svojstvo specifičnog toplinskog kapaciteta i svojstvo koeficijenta toplinskog širenja. Za svojstvo koeficijenta toplinskog širenja potrebno je proračunati gornju i donju granicu.

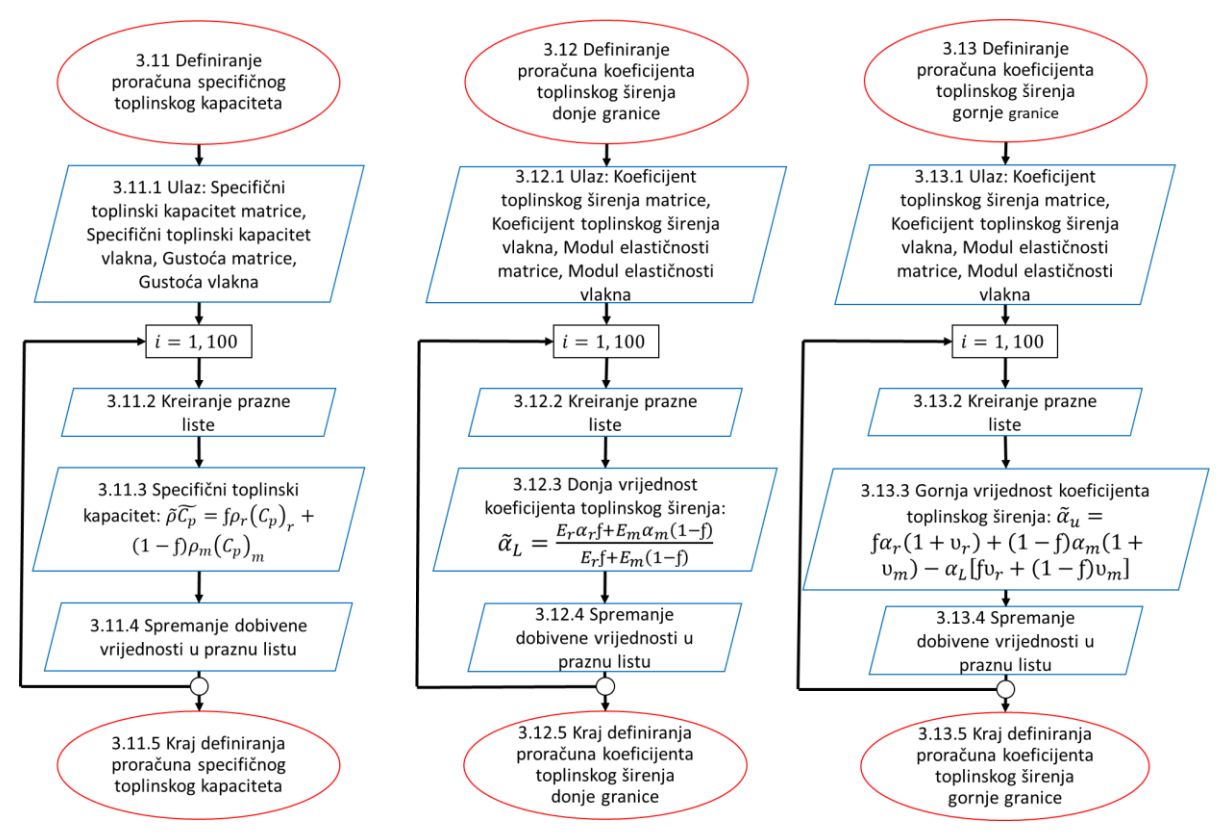

<span id="page-25-0"></span>Slika 2.8 *– Dijagrami toka za svojstvo specifičnog toplinskog kapaciteta i koeficijenta toplinskog širenja*

Slijedeće svojstvo za koje su prikazani dijagrami toka za proračun vrijednosti je toplinska vodljivost. U dijagramu toka su prikazane petlje za gornju i donju granicu. Dijagram toka je prikazan na slici 2.9.

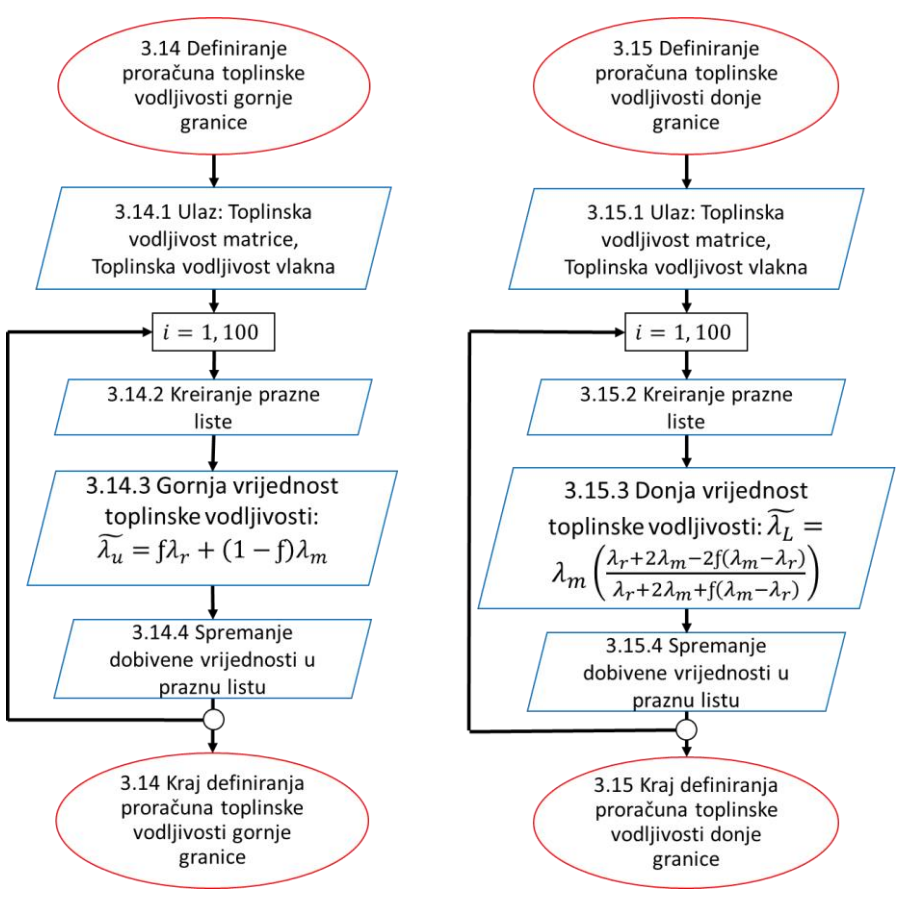

Slika 2.9 *– Dijagrami toka za svojstvo toplinske vodljivosti*

<span id="page-26-0"></span>Posljednje svojstvo za koje je potrebno izvršiti proračun je toplinska difuzivnost. Na slici 2.10 su prikazani dijagrami toka za gornju i donju granicu.

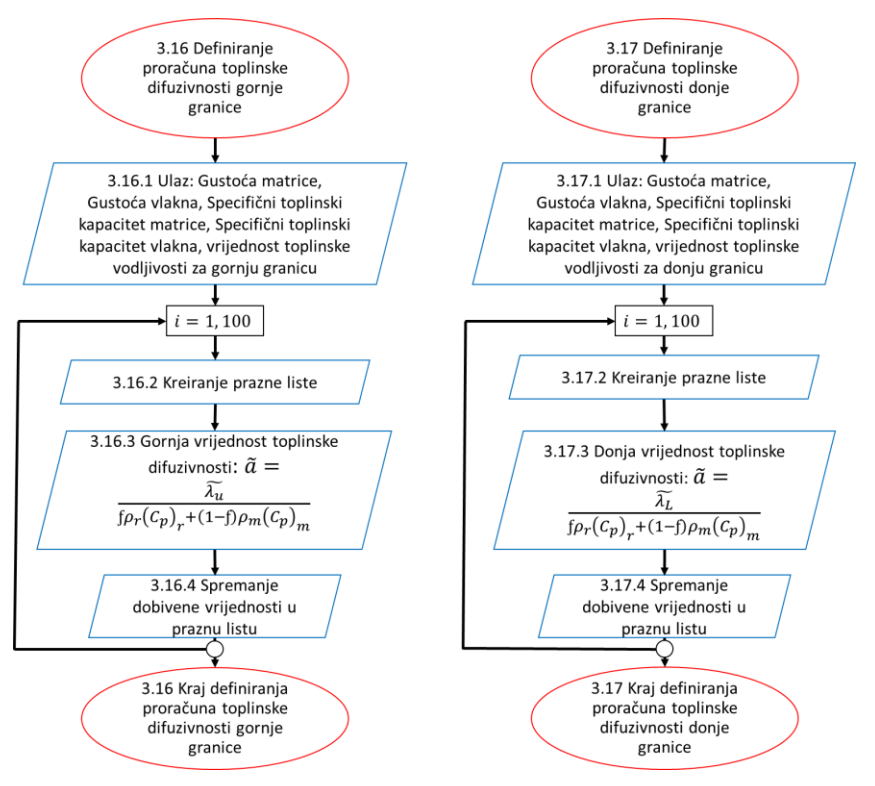

Slika 2.10 *– Dijagrami toka za svojstvo toplinske difuzivnosti*

### <span id="page-27-1"></span><span id="page-27-0"></span>**2.3. Dijagrami izlaznih podataka**

Počevši od unosa podataka, odnosno, učitavanje "Excel" tablice s podatcima za materijale matrice i vlakna za sva tražena svojstva preko odabira od strane korisnika jednog materijala matrice i jednog materijala vlakna te proračuna svih svojstava u konačnici program treba nacrtati dijagrame. Izlaz podataka, odnosno, cilj programa je prikaz dobivenih rezultata i to numerički i grafički. Grafički prikaz je realiziran u više različitih kombinacija svojstava. Kreirani dijagrami omogućuju precizno prikazivanje dobivenih rezultata za dva odabrana svojstva, odnosno, u ovom slučaju dobivenog novog materijala (kompozita) u usporedbi s postojećim materijalima. Dijagrami svojstava materijala za usporedbu su generirani primjenom programskog paketa "Granta EduPack". Dijagrami za različita svojstva kreirani u programskom kodu se preklapaju s odgovarajućim dijagramima svojstava materijala kreiranih u programskom paketu "Granta EduPack" s odgovarajućim osima koje se poklapaju s osima dijagrama dobivenih preko programa. Velika prednost ove metode preklapanja dijagrama je što omogućuje praćenje kretanja svojstva odabranog kompozita za različite volumenske udijele. Na taj način se popunjavaju prazna područja u dijagramima svojstava materijala što je u suštini i jedan od ciljeva projektiranja hibridnih materijala. Slika 2.11 prikazuje dijagram toka za izlazne podatke.

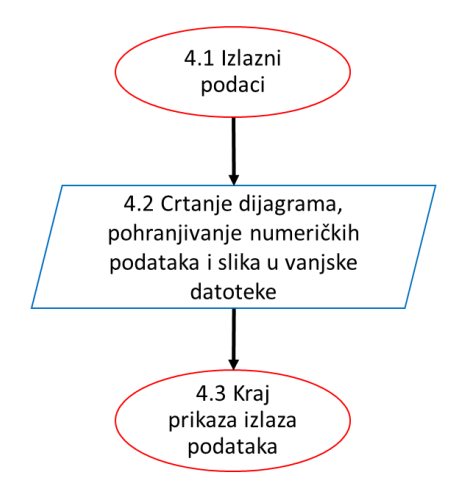

Slika 2.11 *– Dijagram toka za izlazne podatke* 

<span id="page-28-0"></span>Za ispis dijagrama potrebno je definirati funkciju za ispisivanje dijagrama u programskom kodu. Ulazni podatak za funkciju crtanja dijagrama je jednodimenzionalna lista podataka koja se sastoji od:

- Slike koja pozadina preko koje će se crtati dijagram iz programskog koda
- materijala matrice jedan od dva materijala koja sudjeluju u kreiranju dijagrama
- materijala vlakna drugog od dva materijala koja sudjeluju u kreiranju dijagrama
- Xmin minimalna vrijednost na osi apscisa
- Xmax maksimalna vrijednost na osi apscisa
- Ymin minimalna vrijednost na osi ordinata
- Ymax maksimalna vrijednost na osi ordinata
- Xvrijednosti  $(1)$  lista vrijednosti na osi apscisa
- Xvrijednosti (2) u slučaju da materijal ima gornju i donju granicu lista vrijednosti svojstva ovo predstavlja drugu vrijednost na osi apscisa
- Yvrijednosti (1) lista vrijednosti na osi ordinata
- Yvrijednosti (2) u slučaju da materijal ima gornju i donju granicu vrijednosti lista svojstva ovo predstavlja drugu vrijednost na osi ordinata

Nakon toga potrebno je odrediti specifikacije dijagrama kao što su: boja, debljina i vrsta oznaka koje predstavljaju vrijednosti svojstva materijala, oznake i mjerne jedinice osi ordinata i apscisa, mjerilo dijagrama, lokaciju legende te gdje će se spremiti generirani dijagram (izvan ili unutar samog programa). Uz to je potrebno u programu odrediti sve kombinacije svojstava za koje će se crtati dijagram. Slika 2.12 prikazuje dijagram toka za ispis dijagrama.

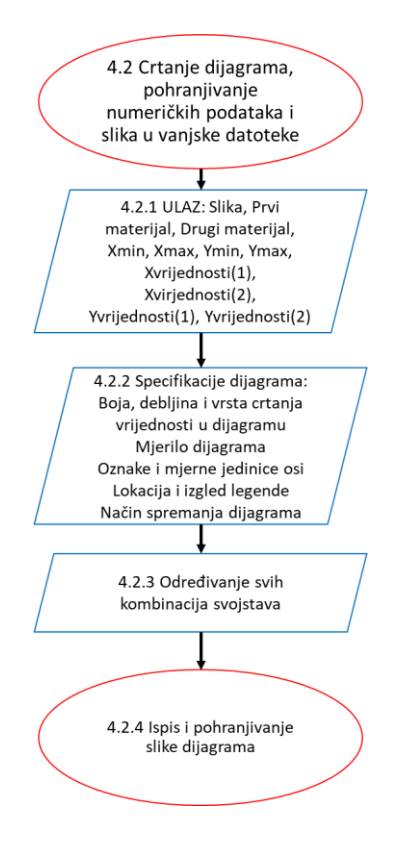

Slika 2.12 *– Dijagram toka za ispis dijagrama*

<span id="page-29-0"></span>Sljedeći korak je izrada programskog koda.

## <span id="page-30-0"></span>**3. IZRADA PROGRAMSKOG KODA**

Programski kod se izrađuje u programskom jeziku "Python". Jako bitan je prethodni korak izrade dijagrama toka koji je glavna smjernica za izradu programskog koda. Opis izrade programskog koda će se vršiti na način da će se prikazati dio po dio u manjim logičnim cjelinama koda uz objašnjenje svakog pojedinog dijela. Slika 3.1 prikazuje prve, početne linije koda gdje se uvoze moduli koji su potrebni u daljnjoj izradi koda te se definira ime datoteke iz koje će se vršiti uvoz podataka.

1. import numpy as np 2. import pandas as pd 3. from iznimke import VrijednostPreniskaError, VrijednostPrevisokaError 4. import Crtanje dijagrama 5. filename = 'Materijali.xlsx'

### Slika 3.1 *– Uvoz modula i definiranje imena datoteke*

<span id="page-30-1"></span>Modul *numpy* je matematički modul, on je *"Python"* biblioteka koja se koristi za rad s matematičkim operacijama i funkcijama u domeni linearne algebre i matrica. *Import* je naredba s kojom se poziva modul. *Pandas* je modul koji pruža operacije za manipulaciju i upravljanje numeričkim tablicama i vremenskim serijama. Biblioteke odnosno moduli su jako korisni u svijetu programiranja iz razloga što velike i komplicirane linije koda ne treba prikazivati u svakom novom kodu zasebno, nego se jednostavno jednom napravi i sačuva te učita po potrebi. Razne su primjene i mogućnosti. Linija koda broj tri predstavlja programski kod "*iznimke*" koji je uveden u trenutni programski kod zbog implementacije prepoznavanja pogrešaka prevelike (*"VrijednostPreniskaError"*) i premale vrijednosti (*"VrijednostPrevisokaError"*) koji se koriste kasnije u trenutnom kodu za javljanje korisniku pogrešno unošenje vrijednosti. Mjesto implementacije će biti prikazano kasnije u kodu. Linija broj četiri služi za uvoz zasebnog programskog koda zaslužnog za crtanje dijagrama na kraju samog programa pod nazivom "Crtanje\_dijagrama". Linija broj šest definira naziv "Excel" datoteke iz koje se vrši uvoz podataka pod nazivom *"Materijali.xlsx"*. Osnovna funkcija za definiranje manjih logičnih cjelina se naziva funkcija. Funkcija u programu se definira kao *def* i glavna uloga je kreiranje manje logične cjeline koja se obavlja u cijelosti bez prekidanja i samo kada završi sa svojim zadatkom program može prijeći na slijedeće linije koda. Najprije je potrebno pozvati glavnu funkciju za unos podataka o raspoloživim materijalima matrice i vlakana. Glavna funkcija je prikazana na slici 3.2. Glavna funkcija je početna točka svakog programa. Obično se iz glavne

funkcije kontrolira izvršavanje cijelog programa tako što su definirane osnovne informacije koje će se pozivati u funkcijama cijelog programa.

```
1. if __name__ == "__main__":
2. # UNOS PODATAKA O RASPOLOŽIVIM MATERIJALIMA ZA MATRICU KOMPOZITA
3. materijal_m, ro_m, E_m, σ_m, Cp_m, α_m, λ_m, a_m, v_m = Ulazni_podaci(filename, "matrica")
4. # UNOS PODATAKA O RASPOLOŽIVIM MATERIJALIMA ZA VLAKNA KOMPOZITA
5. materijal_v, ro_v, E_v, σ_v, Cp_v, α_v, λ_v, a_v, υ_v = Ulazni_podaci(filename, "vlakna")
```
<span id="page-31-0"></span>Slika 3.2 *– Funkcija za uvoz podataka o raspoloživim materijalima matrice i vlakana*

Slijede slike 3.3 i 3.4 koje prikazuju podatke za uvoz materijala matrice i vlakna.

```
1. def Ulazni_podaci(filename, sheetname):
2. "Učitavanje ulaznih podataka iz excel datoteke"
3. try:
4. materijali = pd.read_excel (filename, sheet_name=sheetname)
5. except Exception as e:
6. print(e) 
7. else: 
8. materijal = materijali<sup>['Materijali'].values[:]</sup>
9. ro = materijali['Gustoca, kg/m3'].values[:]
10. E = materijali['Modul elasticnosti, GPa'].values[:]
11. \sigma = materijali['Cvrstoca, MPa'].values[:]
12. Cp = materijali['Specificni toplinski kapacitet, J/kg.°C'].values[:]
13. \alpha = materijali['Koeficijent toplinskog sirenja, µstrain/°C'].values[:]
14. \lambda = materijali['Toplinska vodljivost, W/m.°C'].values[:]
15. a = materijali['Toplinska difuzivnost'].values[:]
16. u = material[i'Poisson-ov omjer'].values[:]17. finally:
18. print("Ulazni podaci",sheetname,"su uspješno uvezeni ...")
19. return materijal, ro, E, σ, Cp, α, λ, a, v
20.
21. def Izbor_materijala_matrice():
22. print("RASPOLOZIVI MATERIJALI - MATRICA")
23. for i in range (len(materijal_m)):
24. print(i, " . " , material m[i])25. print()
26. try:
27. izbor_m = int(input("Izaberite materijal matrice (0 - 4):\n> "))
28. except ValueError:
29. print("Unesi cjeli broj od 0 do 4")
30. return izbor_m
```
<span id="page-31-1"></span>Slika 3.3 *– Izbor materijala matrice*

```
1. def Izbor_materijala_vlakna(): 
2. print()
3. print("RASPOLOZIVI MATERIJALI - VLAKNA")
4. for i in range (len(materijal v)):
5. print(i,". ",materijal_v[i])
6. while True:
7. try:
8. izbor_v = int(input("Izaberite materijal vlakna (0 - 4):\n> "))
9. if izbor_v < 0:
10. raise VrijednostPreniskaError
11. \text{elif } \text{izbor}_V > 4:
12. raise VrijednostPrevisokaError
13. break
14. except VrijednostPreniskaError:
15. print("Ova vrijednost je preniska, pokušaj ponovno!")
16. print()
17. except VrijednostPrevisokaError:
18. print("Ova vrijednost je previsoka, pokušaj ponovno!")
19. print()
20. except ValueError:
21. print('Unesi cijeli broj od 0 do 4!')
22. 
23. return izbor_v
```
#### Slika 3.4 *– Izbor materijala vlakna*

<span id="page-32-0"></span>Funkcija "*Ulazni\_podaci*" s argumentima "*filename*" i "*sheetname*" koristi naredbu "*try*" za definiranje naziva "materijali" tako što učitava "Excel" datoteku te zasebno prema imenu pojedinih listova unutar *excel* datoteke. U *Pythonu* se "*try/except/else/finally*" koncept korist u svrhu provjere ispravnosti podataka, gdje se "*try*" koristi kao naredba za filtriranje greške, naredba "*except*" u svrhu rješavanja greške, "*else*" za izvršavanje koda kada više nema grešaka, a "*finally*" za izvršavanje neovisno o greškama. U slučaju ovog koda u linijama 8 do 16 u slici 3.3 su definirani nazivi svojstava (ro, E, σ, Cp, α, λ, a, ʋ) i povezani s podacima materijala i mjernim jedinicama svojstava materijala iz *"Excel"* datoteke. Za kraj funkcije *"Ulazni\_podaci"* program na zaslonu ispisuje da su materijali matrice i vlakna uspješno uvezeni. Pod funkcijama "*Izbor materijala matrice/vlakna*" naredbom "*for i in range(len)*" i "*print(i)*" program na zaslonu ispisuje rednim brojevima i imenom sve materijale koji se nalaze u "*Excel*" tablici podijeljeni na matrice i vlakna. Program korisniku ostavlja na izbor odluku o izboru materijala. Naredba za izbor se nalazi u liniji 27 u slici 3.3 i liniji broj 8 u slici 3.4. Važno je uočiti primjenu uvezenog programskog koda "*iznimke*" u linijama od 8 do 21 u slici 3.4 gdje se korisniku javlja greška ukoliko nije odabrao predodređenu vrijednost od 0 do 4 kao što

program zahtijeva. Tek kada korisnik izabere brojeve u rasponu od 0 do 4 za oba ponuđena slučaja, odnosno, u slučaju izbora materijala matrice te izbora materijala vlakna, program nastavlja sa svojim radom. S linijom koda broj 23 u slici 3.4 završen je proces ulaznih podataka te se prelazi na obradu podataka. Na slici 3.5 prikazane su prve tri definirane funkcije za proračun svojstva gustoće i gornje i donje vrijednosti svojstva modula elastičnosti.

```
1. def Proracun_gustoce(ro_m, ro_v):
2. ro_kompozita=[]
3. 
4. for f in range(101):
5. lista_priv=[]
6. ro\_priv = ((f/100*ro_v) + (100-f)/100*ro_m)7. lista_priv.append(f)
8. lista_priv.append(ro_priv)
9. ro_kompozita.append(lista_priv)
10. 
11. return ro_kompozita
12. 
13.
14. def Proracun modula_elasticnosti_gornja_granica (E_m, E_v):
15. # upisati formulu
16. Eu_kompozita=[]
17. 
18. for f in range(101):
19. lista_priv=[]
20. Eu_priv = ((f*E_v/100) + (100-f)/100*E_m)
21. lista_priv.append(f)
22. lista_priv.append(Eu_priv)
23. Eu_kompozita.append(lista_priv)
24. 
25. return Eu kompozita
26. 
27. def Proracun_modula_elasticnosti_donja_granica (E_m, E_v):
28. 
29. El_kompozita=[] 
30. 
31. for f in range(101):
32. lista_priv=[]
33. El_priv = (E_v * E_m) / ((f * E_m / 100) + (100 - f) / 100 * E_v)34. lista_priv.append(f)
35. lista_priv.append(El_priv)
36. El_kompozita.append(lista_priv)
37. 
38. return El_kompozita
```
<span id="page-33-0"></span>Slika 3.5 *– Funkcije za računanje svojstava*

Svaka funkcija počinje s definiranjem naziva i argumenata u zagradama pokraj naziva. U slučaju gustoće argumenti su gustoća materijala matrice i gustoća materijala vlakna. Nakon toga se kreira prazna lista pod nazivom "ro\_kompozita". Naredbom "*for f in range(101)*" vrši se iteracija za vrijednosti udjela " $f''$ u rasponu od 0 do 100% uvrštavanjem u jednadžbu čime se konačno dobij vrijednosti gustoće kompozita za različite količinske udijele kojima se popunjava ranije inicirana lista. Varijabla *f* predstavlja volumni udio materijala u postotcima, a jednadžba je prikazana u liniji programskog koda broj 20. Na taj način je dobivena petlja koja iznova proračunava gustoću kompozita dok se ne dobije ispunjena lista s rezultatima za sve udijele dvaju izabranih materijala. Slijede petlje za računanje gornje i donje granice modula elastičnosti koje su realizirane na isti način kao za gustoću. Argumenti su moduli elastičnosti materijala matrice i vlakna, a dobiveni rezultati se spremaju u liste pod nazivima "*Eu\_kompozita"* gdje "u" predstavlja gornju granicu odnosno riječ "*upper"* i "*El\_kompozita"* gdje "l" predstavlja donju granicu odnosno riječ "lower".

Slijede funkcije za proračun svojstva vlačne čvrstoće uzdužno na smjer vlakana i svojstva vlačne čvrstoće poprečno na smjer vlakana na slici 3.6.

```
1. def Proracun_cvrstoce_gornja_granica (σ_m, σ_v):
2. σu_kompozita=[]
3. for f in range(101):
4. lista priv=[]
5. σu_priv = ((f * \sigma_v)/100) + (100-f)/100 * \sigma_m)6. lista_priv.append(f)
7. lista_priv.append(σu_priv)
8. σu kompozita.append(lista priv)
9. return σu_kompozita
10.
11. def Proracun_cvrstoce_donja_granica (σ_m, σ_v):
12. σl_kompozita=[]
13. for f in range(101):
14. lista_priv=[]
15. \sigma l\_priv = max ((f *_{\sigma_v} v / 100), ((100 - f) / 100 *_{\sigma_v} m))16. lista_priv.append(f)
17. lista_priv.append(σl_priv)
18. \sigmal kompozita.append(lista_priv)
19. return σl kompozita
20.21. def Proracun_vlacne_cvrstoce_poprecno_na_smjer_vlakana_gornja_granica(σ_m, σ_v):
22. σfu_kompozita=[]
23. for f in range(101):
24. lista_priv=[]
25. if f == 100:
26. \sigmafu_priv = \sigma_v
27. else: \sigmafu_priv = min (\sigma_m * (1 / (1-(f/100) * *(1/2)))), \sigma_v28. lista priv.append(f)
29. lista_priv.append(σfu_priv)
30. σfu_kompozita.append(lista_priv)
31. return ofu_kompozita
32.
33. def Proracun_vlacne_cvrstoce_poprecno_na_smjer_vlakana_donja_granica(σ_m, σ_v):
34. σfl_kompozita=[]
35. for f in range(101):
36. lista priv=[]
37. if f == 100:
38. \sigma f l_priv = \sigma_v39. else: \sigma f1_priv = \sigma_m*(1 - ((f/100) * *(1/2)))40. lista priv.append(f)
41. lista_priv.append(σfl_priv)
42. σfl_kompozita.append(lista_priv)
43. return σfl_kompozita
```
#### Slika 3.6 *– Funkcije za proračun čvrstoće*

<span id="page-35-0"></span>Sve četiri funkcije imaju iste argumente, odnosno, čvrstoća materijala matrice i čvrstoća materijala vlakna. Svako svojstvo se sastoji od dvije petlje, za gornju i donju granicu. Kod funkcije "Proračun cvrstoce donja granica" u jednadžbi naredbom "max" izračunavaju se dvije vrijednosti, ali se izabire samo veća vrijednost i tako za svih sto ponavljanja petlje. Također, u funkciji

"*Proračun\_vlacne\_cvrstoce\_poprecno\_na\_smjer\_vlakana\_gornja\_granica*" može se uočiti da je u slučaju *f* = 100 vlačna čvrstoća isključivo jednaka čvrstoći materijala vlakna iz razloga što u tom slučaju cijelo opterećenje preuzima ojačavajući materijal. Dok, za ostale vrijednosti volumnog udjela uzima se manja vrijednost između dvije jednadžbe. Naredba za odabir manje vrijednosti je "min". U slučaju donje granice, vlačna čvrstoća je također uvijek jednaka čvrstoći materijala vlakna u slučaju f = 100.

Slijedi slika 3.7 na kojoj su prikazane funkcije za računanje svojstava aksijalne tlačne čvrstoće i specifičnog toplinskog kapaciteta.

```
1. def Proracun_aksijalne_tlacne_cvrstoce(σ_m, σ_v):
2. 
3. σcu_kompozita=[]
4. 
5. for f in range(101):
6. lista_priv=[]
7. \sigmacu_priv = 14 * \sigma_m
8. lista_priv.append(f)
9. lista priv.append(σcu priv)
10. σcu_kompozita.append(lista_priv)
11. 
12. return σcu kompozita
13.
14. def Proracun_specificnog_toplinskog_kapaciteta(Cp_m, Cp_v, ro_m, ro_v):
15. 
16. Cp_kompozita=[]
17. 
18. for f in range(101):
19. lista_priv=[]
20. Cp_priv = ((f/100*ro_v * cp_v) + ((100-f)/100*ro_m * cp_m)) / ((ro_m+ro_v)/2)21. lista_priv.append(f)
22. lista_priv.append(Cp_priv)
23. Cp kompozita.append(lista priv)
24. 
25. return Cp_kompozita
```
### Slika 3.7 *– Funkcije za računanje svojstava*

<span id="page-36-0"></span>Jedina razlika u funkciji proračuna specifičnog toplinskog kapaciteta naspram prijašnjih funkcija je što su potrebna četiri ulazna podatka u odnosnu na dva što je do sad bio slučaj. Uz specifični toplinski kapacitet materijala matrice i materijala vlakna za proračun je potreban i podatak za gustoću materijala matrice te materijala vlakna. Ostatak funkcije, odnosno petlje je nepromijenjen i vrijedi redoslijed obavljanja radnji kao kod prijašnjih funkcija.

Slijedi slika 3.8 s funkcijom za računanje gornje i donje granice svojstva koeficijenta toplinskog širenja.

```
1. def Proracun_koeficijenta_toplinskog_sirenja_donja_granica(α_m, α_v, E_m, E_v):
2. 
3. αl_kompozita=[]
4. 
5. for f in range(101):
6. lista_priv=[]
7. αl_priv = ((E_v*α_v*f/100) + (E_m*α_m*(100-f)/100)) / ((E_v*f/100) + (E_m*(100-
   f(100)8. lista_priv.append(f)
9. lista_priv.append(αl_priv)
10. a\ell kompozita.append(lista priv)
11. 
12. return αl_kompozita
13.
14. def Proracun_koeficijenta_toplinskog_sirenja_gornja_granica(α_m, α_v, v_m, v_v, αl):
15. 
16. \alphau kompozita=[]
17. 
18. for f in range(101):
19. lista priv=[]
20. \alphau priv = (f/100^*\alpha \text{ v}^*(1+0 \text{ v})) + ((100-f)/100^*\alpha \text{ m}^*(1+0 \text{ m})) - \alpha \text{1}[f][1]^*( (f/100^*\alpha \text{ v}^*)+((100-f)/100* v m))
21. lista_priv.append(f)
22. lista_priv.append(αu_priv)
23. \alphau kompozita.append(lista_priv)
24. 
25. return αu_kompozita
```
### Slika 3.8 *– Funkcije za računanje svojstva*

<span id="page-37-0"></span>U oba slučaja prva dva ulazna podatka su koeficijenti toplinskog širenja materijala matrice i materijala vlakna, dok su slijedeća dva argumenta različita. Za donju granicu to je modul elastičnosti materijala matrice i materijala vlakna, a za gornju granicu to su Poissonovi omjeri matrice i vlakna. Zadnji argument je vrijednost koeficijenta toplinskog širenja za donju granicu koji je potrebno poznavati za proračunavanje gornje granice. S obzirom da se radi o petlji koja se iznova ponavlja sto puta jako bitno je obratiti pažnju da se vrijednosti dobivene s jednim volumnim udjelom *f* u donjoj granici poklapaju s vrijednosti koja se uvrštava u formulu za gornju granicu za isti taj volumni udio *f*. U programu se ovo izvodi na način da se u formulu za gornju granicu uvrštava dobivena vrijednost jednadžbe za donju granicu, u ovom slučaju za

svojstvo koeficijenta toplinskog širenja. Uvrštava se na način da dobivena vrijednost formule za određenu vrijednost varijable f bude identična vrijednost varijable f u drugoj formuli. Dakle, naredba u programu određuje da u prvom provođenju petlje za gornju granicu bude uvrštena dobivena vrijednost za prvo provođenje petlje za donju granicu. Na taj način će se vrijednost varijable f pratiti za svih sto provođenja petlje te će se dobiti ispravni rezultati za svojstvo.

U programu se ta naredba nalazi u liniji broj 20, a glasi *αl[f][1]* gdje *αl* predstavlja donju granicu koeficijenta toplinskog širenja.

Slijedi slika 3.9 s proračunima gornje i donje granice za posljednja dva svojstva, svojstvo toplinske vodljivosti i toplinske difuzivnosti.

```
1. def Proracun toplinske vodljivosti gornja granica(\lambda \in \Lambda, \lambda, v):
2. λu_kompozita=[]
3. for f in range(101):
4. lista_priv=[]
5. \lambda u_{\text{priv}} = (f/100 * \lambda_v) + ((100 - f)/100 * \lambda_m)6. lista_priv.append(f)
7. lista priv.append(\lambda u) priv)
8. \lambdau kompozita.append(lista_priv)
9. return λu_kompozita
10.
11. def Proracun_toplinske_vodljivosti_donja_granica(\lambda_m, \lambda_v):
12. λl_kompozita=[]
13. for f in range(101):
14. lista priv=[]
15. \lambda \ln p r i v = \lambda_m * ((\lambda_v + (2 * \lambda_m) - (2 * f/100 * (\lambda_m - \lambda_v)))) / (\lambda_v v + (2 * \lambda_m) + (f/100 * (\lambda_m - \lambda_v)))- λ_v))))
16. lista_priv.append(f)
17. lista_priv.append(λl_priv)
18. \lambdal kompozita.append(lista priv)
19. return λl_kompozita
20.21. def Proracun_toplinske_difuzivnosti_gornja_granica(ro_m, ro_v, Cp_m, Cp_v, λu):
22. au_kompozita=[]
23. for f in range(101):
24. lista_priv=[]
25. au_priv = \lambda u[f][1] / ((f/100*ro_v * cp_v) + ((100-f)/100*ro_m * cp_m))26. lista_priv.append(f)
27. lista_priv.append(au_priv)
28. au_kompozita.append(lista_priv)
29. return au_kompozita
30.
31. def Proracun toplinske difuzivnosti donja granica(ro m, ro v, Cp m, Cp v, \lambdal):
32. al_kompozita=[]
33. for f in range(101):
34. lista priv=[]
35. al_priv = \lambda I[f][1] / ((f/100*ro_v * cp_v) + ((100-f)/100*ro_m * cp_m))36. lista_priv.append(f)
37. lista_priv.append(al_priv)
38. al_kompozita.append(lista_priv)
39. return al_kompozita
```
<span id="page-38-0"></span>Slika 3.9 *– Funkcije za računanje svojstva*

Ulazni podaci za proračun gornje i donje granice vrijednosti za toplinsku vodljivost su poprilično jednostavni. Potrebni su podaci toplinske vodljivosti za materijale matrice i vlakna u oba slučaja. Toplinska difuzivnost ovisi o gustoći, specifičnom toplinskom kapacitetu i toplinskoj vodljivosti materijala matrice i vlakna. Gornja granica toplinske difuzivnosti ovisi o gornjoj granici toplinske vodljivosti, dok donja granica ovisi o donjoj granici toplinske vodljivosti. Ispod slike 3.8 nalazi se objašnjenje naredbe potrebne za dobivanje točnih konačnih rezultata za svaki pojedini rezultat petlje. Koristi se u slučaju kada su trenutne jednadžbe petlje u stalnoj međuovisnosti s rezultatima jednadžbi petlje iz drugih svojstava.

Na slici 3.10 prikazan je način na koji je potrebno definirati nazive dobivenih svojstava kompozita, odnosno način na koji se implementiraju ulazni podaci od točno traženih materijala s obzirom da će se od deset ponuđenih materijala uvijek birati samo dva.

```
1. ro_kompozita = Proracun_gustoce(ro_m[izbor_m], ro_v[izbor_v])
2. Eu_kompozita = Proracun_modula_elasticnosti_gornja_granica(E_m[izbor_m], E_v[izbor_v])
3. El_kompozita = Proracun_modula_elasticnosti_donja_granica(E_m[izbor_m], E_v[izbor_v])
4. σu_kompozita = Proracun_cvrstoce_gornja_granica(σ_m[izbor_m], σ_v[izbor_v])
5. σl_kompozita = Proracun_cvrstoce_donja_granica(σ_m[izbor_m], σ_v[izbor_v])
6. σfu_kompozita
   Proracun_vlacne_cvrstoce_poprecno_na_smjer_vlakana_gornja_granica(σ_m[izbor_m],
    σ_v[izbor_v])
7. σfl_kompozita
   Proracun_vlacne_cvrstoce_poprecno_na_smjer_vlakana_donja_granica(σ_m[izbor_m], σ_v[izbor_v])
8. σcu_kompozita = Proracun_aksijalne_tlacne_cvrstoce(σ_m[izbor_m], σ_v[izbor_v])
9. Cp_kompozita = Proracun_specificnog_toplinskog_kapaciteta(Cp_m[izbor_m], Cp_v[izbor_v],
   ro_m[izbor_m], ro_v[izbor_v])
10. aL_kompozita = Proracun_koeficijenta_toplinskog_sirenja_donja_granica(\alpha_m[i_zbot_m])α_v[izbor_v], E_m[izbor_m], E_v[izbor_v])
11. αu_kompozita = Proracun_koeficijenta_toplinskog_sirenja_gornja_granica(α_m[izbor_m],
    α_v[izbor_v], ʋ_m[izbor_m], ʋ_v[izbor_v], αl_kompozita)
12. λu_kompozita = Proracun_toplinske_vodljivosti_gornja_granica(λ_m[izbor_m], λ_v[izbor_v])
13. λl_kompozita = Proracun_toplinske_vodljivosti_donja_granica(λ_m[izbor_m], λ_v[izbor_v])
14. au_kompozita = Proracun_toplinske_difuzivnosti_gornja_granica(Cp_m[izbor_m], Cp_v[izbor_v],
   ro_m[izbor_m], ro_v[izbor_v], λu_kompozita)
15. al_kompozita = Proracun_toplinske_difuzivnosti_donja_granica(Cp_m[izbor_m], Cp_v[izbor_v],
   ro_m[izbor_m], ro_v[izbor_v], λl_kompozita)
```
### Slika 3.10 *– Definiranje svojstava kompozita*

<span id="page-39-0"></span>Slika 3.11 prikazuje način povezivanja funkcije "*Izbor\_materijala\_matrice*" i "*Izbor\_materijala\_vlakna*" gdje su definirani i ispisani materijali matrice i vlakna s novodefiniranim imenom "*izbor\_m*" i "*izbor\_v*" koji se koristi u dijelu programskog koda za uvoz podataka o odabranim materijalima matrice i vlakna.

```
1. izbor m = Izbor materijala matrice()
2. izbor v = Izbor materijala vlakna()
```
#### Slika 3.11 *– Definiranje izbora matrice i izbora vlakna*

<span id="page-40-0"></span>Slijedi izrada zasebnog programskog koda za crtanje dijagrama na osnovu izračunatih vrijednosti svojstava kompozita u ovisnosti o volumnim udjelima matrice i vlakana.

Program započinje s uvozom modula *"matplotlib.pyplot"*, to je biblioteka u Pythonu koja se koristi za crtanje dijagrama. Također, uvodi se modul "*warnings"* koji se upotrebljava za uklanjanje pogrešaka u programu, odnosno određenih "*bugova"* koji se mogu javljati. Nadalje, uvodi se i modul "*numpy"* koji je već spomenut i objašnjen u početnom dijelu osnovnog programskog koda. Na slici 3.12 prikazan je uvodni dio programskog koda.

- 1. import matplotlib.pyplot as plt
- 2. import warnings
- 3. import numpy as np

#### Slika 3.12 *– Uvoz modula*

<span id="page-40-1"></span>U nastavku, na slici 3.13 prikazan je početni dio funkcije "Crtaj" što je ujedno i jedina funkcija u ovom programskog kodu te sadržava sve naredbe potrebne za crtanje dijagrama.

```
1. def Crtaj(jedan_dijagram):
2. 
3. slika = jedan dijagram[0]4. mat1_label = jedan_dijagram[1]
5. mat2_label = jedan_dijagram[2]
6. xmin = ideal dijagram[3]
7. xmax = jedan_dijagram[4]8. ymin = jedan dijagram[5]9. ymax = jedan dijagram[6]10. if jedan_dijagram[7]== "None":
11. Xvalues1 = jedan_dijagram[7]12. else:
13. Xvalues1 = jedan_dijagram[7][:, 1]14. if jedan_dijagram[9]== "None":
15. Yvalues1 = jedan_dijagram[9]16. else:
17. Yvalues1 = jedan_dijagram[9][:,1]18. if jedan dijagram[10] == "None":
19. Yvalues2 = jedan dijagram[10]20. else:
21. Yvalues2 = jedan dijagram[10][:,1]22. 
23. matrica = jedan_dijagram[11]24. vlakna = jedan_dijagram[12]25. 
26. ax = plt.gca()27. ax.set_yscale('log')
28. ax.set_xscale('log')
```
Slika 3.13 *– Funkcija za crtanje dijagrama*

<span id="page-41-0"></span>U funkciju "*Crtaj"* najprije se ubacuju svi potrebni podaci koje funkcija vuče iz liste podataka koja će biti prikazana na slici 3.14 te ih ubacuje u zasebne varijable. Ne mora u svakim kombinacijama svojstava biti dvije vrijednosti za osi x i os y, odnosno, nema svako svojstvo gornju i donju granicu. Stoga, uvodi se riječ "*None*" koja znači da u slučaju da svojstva za koja se crta dijagram nema dvije nego samo jednu vrijednost, crtat će se samo jedna vrijednost. U liniji broj 27 i 28 prikazana je naredba za postavljanje dijagrama u logaritamsko mjerilo. Postavljanje logaritamskog mjerila je važno zato što će u pozadini dijagrama koji je kreirao program biti dijagram generiran u programskom paketu *"Granta EduPack".* S obzirom da je pozadinski dijagram u logaritamskom mjerilu isto tako i dijagram generiran u programu treba biti u logaritamskom mjerilu.

```
1. svi_dijagrami =
2. [['VlacnaCvrstoca_ToplinskaVodljivost.png', "λu_kompozita, λl_kompozita / W/m.°C",
   "σu kompozita, σl kompozita / MPa", 0.01, 1000, 0.01, 10000, np.array(λu kompozita),
   np.array(λl_kompozita), np.array(σu_kompozita), np.array(σu_kompozita), np.array(σu_kompozita),
   np.array(σl_kompozita),materijal_m[izbor_m],materijal_v[izbor_v]],
3. ['Cvrstoca_Gustoca.png', "ro_kompozita / kg/m3", "σu_kompozita, σl_kompozita / MPa", 1,
   100000, 0.01, 10000, np.array(ro_kompozita), "None" , np.array(σu_kompozita),
   np.array(σl_kompozita),materijal_m[izbor_m],materijal_v[izbor_v]],
4. ['ModulElasticnosti_Gustoca.png', "ro_kompozita / kg/m3", "Eu_kompozita, El_kompozita / 
   GPa", 1, 100000, 0.00001, 1000, np.array(ro_kompozita), "None" , np.array(Eu_kompozita),
   np.array(El_kompozita),materijal_m[izbor_m],materijal_v[izbor_v]],
5. ['ToplinskaVodljivost_Gustoca.png', "ro_kompozita / kg/m3", "λu_kompozita, λl_kompozita /
   W/m.°C", 1, 100000, 0.01, 1000, np.array(ro kompozita), "None" , np.array(λu kompozita),
   np.array(λl_kompozita),materijal_m[izbor_m],materijal_v[izbor_v]],
6. ['Cvrstoca_KoeficijentToplinskogSirenja.png', "αu_kompozita, αl_kompozita / µstrain/°C",
   "σu_kompozita, σl_kompozita / MPa", 0.01, 1000, 0.01, 10000, np.array(αu_kompozita),
   np.array(αl_kompozita), np.array(σu_kompozita),
   np.array(σl_kompozita),materijal_m[izbor_m],materijal_v[izbor_v]],
7. ['ModulElasticnosti_VlacnaCvrstoca.png', "σfu_kompozita, σfl_kompozita / MPa",
   "Eu_kompozita, El_kompozita / GPa", 0.01, 10000, 0.00001, 1000, np.array(σfu_kompozita),
   np.array(σfu_kompozita), np.array(Eu_kompozita), np.array(Eu_kompozita),
   np.array(El kompozita),materijal m[izbor m],materijal v[izbor v]],
8. ['SpecificniToplinskiKapacitet_KoeficijentToplinskogSirenja.png', "αu_kompozita, 
   αl_kompozita / µstrain/°C", "Cp_kompozita / J/kg.°C", 0.01, 1000, 100, 10000,
   np.array(αu_kompozita), np.array(αl_kompozita), np.array(Cp_kompozita),
   "None",materijal_m[izbor_m],materijal_v[izbor_v]]]
```
#### Slika 3.14 *– Lista podataka za crtanje dijagrama*

<span id="page-42-0"></span>Zbog lakšeg shvaćanja povezanosti slike 3.13 i 3.14 svaku liniju programskog koda osim prve linije u slici 3.14 treba zamisliti kao jednoredčanu matricu s 12 elemenata te matrice. Svaki broj od 0 do 12 u slici 3.13 predstavlja jedan element u matrici, a svaki element u matrici predstavlja jedan podatak za crtanje dijagrama. U slici 3.14 se može primijetiti da ima 8, ali bez prve linije znači 7 linija koda, što znači da je definirano ukupno 7 različitih dijagrama za crtanje. Redom elementi matrice predstavljaju: naziv dijagrama, naziv i mjerna jedinica x osi, naziv i mjerna jedinica y osi, minimalna vrijednost na osi x, maksimalna vrijednost na osi x, minimalna vrijednost na osi y, maksimalna vrijednost na osi y, vrijednosti točaka za crtanje na osi x, druge vrijednosti točaka za crtanje na osi x ukoliko postoje, vrijednosti točaka za crtanje na osi y, druge vrijednosti točaka za crtanje na osi y ukoliko postoje, izabrani materijal matrice, izabrani materijal vlakna.

Nakon unošenja svih potrebnih ulaznih podataka, slijedi definiranje izgleda dijagrama.

Slijedi slika 3.15 s naredbama za određivanje vrste, boje, debljine oznaka za točke u dijagramu. Također, potrebno je označiti početne točke svakog materijala u dijagramu te ispisati njihova imena, što je također prikazano na slici 3.15.

```
1. if Xvalues1 != "None" and Yvalues1 !="None":
2. ax.scatter(Xvalues1, Yvalues1, s=0.7, linewidths=0, color="blue", label="Gornja
   vrijednost")
3. 
4. if Xvalues1 != "None" and Yvalues2 !="None":
5. ax.scatter(Xvalues1, Yvalues2,s=0.7, linewidths=0, color="red", label="Donja
   vrijednost")
6. 
7. for i in range(0,100,25):
8. if len(Xvalues1) >= i and len(Yvalues1) >= i and len(Yvalues2) >= i:
9. x_values=[Xvalues1[i], Xvalues1[i]]
10. y_values=[Yvalues1[i], Yvalues2[i]]
11. ax.plot(x_values, y_values, linewidth=0.05, color="black")
12. 
13. x1 = xmin*10** (0.1*(np.log10(xmax)-np.log10(xmin)))14. y1 = ymin*10**(0.3*(np.log10(ymax)-np.log10(ymin)))15. print(x1,y1)16. ax.annotate(matrica, color="blue", size ="small", xy=(Xvalues1[0], Yvalues1[0]),
   xytext=(x1, y1),17. arrowprops=dict(arrowstyle="->", color="blue"))
18. 
19. x11 = xmin*10** (0.1*(np.log10(xmax)-np.log10(xmin)))20. y11 = ymin*10** (0.7*(np.log10(ymax)-np.log10(ymin)))21. ax.annotate(vlakna, color="red", size ="small", xy=(Xvalues1[100], Yvalues1[100]),
   xytext=(x11, y11),
22. arrowprops=dict(arrowstyle="->", color="red"))
```
### Slika 3.15 *– Funkcija za crtanje dijagrama*

<span id="page-43-0"></span>Naredbama u linijama od 1 do 6 se razdjeljuje crtanje gornje i donje granice. Gornja granica je označena plavom bojom, a donja crvenom bojom. U linijama 7 do 11 definirane su tanke, crne crte koje povezuju jednake volumenske udijele materijala između linija gornje i donje granice i to za od 0 do 100 posto svako 25 posto. U linijama 13 do 22 su definirane početne točke materijala matrice i materijala vlakna. Definirano je ispisivanje imena materijala koji sudjeluju u kreiranju dijagrama te crtanje strelice koja vodi od početne točke određenog materijala do imena materijala.

Slijedi slika 3.16 s ostatkom naredbi za crtanje dijagrama.

```
1. ax.set_xlabel(mat1_label)
2. ax.set_ylabel(mat2_label)
3. ax.set xlim(xmin, xmax)
4. ax.set_ylim(ymin, ymax)
5. ax.legend(loc='upper left')
6. 
7. ax.set_zorder(2)
8. ax.set_facecolor('none')
9. 
10. ax_tw_x = ax_twinx()11. ax tw x.axis('off')
12. ax2 = ax tw x.twiny()
13. 
14. im = plt.inread(slika)15. ax2.imshow(im, extent=[xmin, xmax, ymin, ymax], aspect='auto')
16. ax2.axis('off')
17. 
18. naziv_data = slika + ".png"19. plt.savefig(naziv_dat, dpi=600)
20. plt.close()
```
### Slika 3.16 *– Funkcija za crtanje dijagrama*

<span id="page-44-0"></span>Naredbama u linijama od 1 do 5 su u dijagram ispisani nazivi i mjerne jedinice osi, vrijednosti na osima te lokacija legende u dijagramu. Daljnje naredbe se koriste za postavljanje koordinatnog sustava, učitavanje slike u pozadini dijagrama te pod kojim nazivom će se slika dijagrama spremiti van programa. Razlog pohranjivanja slike van programa je taj što je generirani dijagram unutar programa loše kvalitete. Na slici dijagrama van programa je povećana kvaliteta slike.

Na slici 3.17 je prikazana naredba za pokretanje generiranja dijagrama.

```
1. for dijagram in svi_dijagrami:
2. Crtanje_dijagrama.Crtaj(dijagram)
```
Slika 3.17 *– Naredba za pokretanje generiranja dijagrama*

<span id="page-44-1"></span>Kada se pokrene ova petlja, program će vršiti generiranje svih sedam definiranih dijagrama. Naredba za petlju se nalazi u glavnom programskom kodu.

# <span id="page-45-0"></span>**4. PROVJERA VALJANOSTI PROGRAMSKOG KODA**

Nakon izrade programskog koda potrebno je provjeriti točnost dobivenih rezultata. Provjera će se vršiti na dva izabrana materijala između ponuđenih materijala te su u nastavku prikazani svi dobiveni rezultati uključujući dobivene dijagrame. Prvi korak je pokretanje programskog koda u "*Pythonu*" i prikaz dobivenih rezultata koji su u nastavku uspoređeni s rezultatima dobivenim ručnom provjerom. Ručna provjera se izvršila na način da su se rezultati dobili korištenjem MS Excela unošenjem vrijednosti ulaznih podataka u odgovarajuće formule.

Izabrani materijal matrice je "*PEEK (Polyetheretherketone)"*. Izabrani materijal vlakna je *"Carbon fibers, high modulus (5 micron, f)".* Ulazni podatci svojstava materijala su prikazani u tablici 4.1. Dobivene vrijednosti svojstava su prikazane tablično. Vrijednosti svojstava su prikazane preko tri broja, prvi broj predstavlja volumenski udio f, drugi broj dobivenu vrijednost gornje granice svojstva, a treća vrijednosti predstavlja dobivenu vrijednost donje granice svojstva. Ukoliko tablica ima samo dvije vrijednosti to znači da svojstvo ima jedinstvenu vrijednost, odnosno, nema gornju i donju granicu. Tablica 4.2 Dobivene vrijednosti svojstva gustoće za volumne udjele od 0 – 100%

<span id="page-45-1"></span>Tablica 4.1 *– Ulazni podaci svojstava materijala matrice i vlakna*

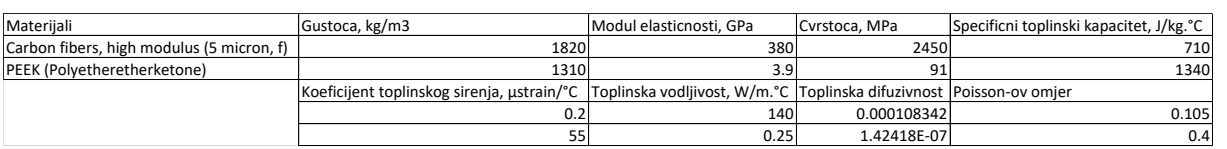

| [0, 1310.0]  | [20, 1412.0] | [40, 1514.0] | [60, 1616.0] | [80, 1718.0]  |
|--------------|--------------|--------------|--------------|---------------|
| [1, 1315.1]  | [21, 1417.1] | [41, 1519.1] | [61, 1621.1] | [81, 1723.1]  |
| [2, 1320.2]  | [22, 1422.2] | [42, 1524.2] | [62, 1626.2] | [82, 1728.2]  |
| [3, 1325.3]  | [23, 1427.3] | [43, 1529.3] | [63, 1631.3] | [83, 1733.3]  |
| [4, 1330.4]  | [24, 1432.4] | [44, 1534.4] | [64, 1636.4] | [84, 1738.4]  |
| [5, 1335.5]  | [25, 1437.5] | [45, 1539.5] | [65, 1641.5] | [85, 1743.5]  |
| [6, 1340.6]  | [26, 1442.6] | [46, 1544.6] | [66, 1646.6] | [86, 1748.6]  |
| [7, 1345.7]  | [27, 1447.7] | [47, 1549.7] | [67, 1651.7] | [87, 1753.7]  |
| [8, 1350.8]  | [28, 1452.8] | [48, 1554.8] | [68, 1656.8] | [88, 1758.8]  |
| [9, 1355.9]  | [29, 1457.9] | [49, 1559.9] | [69, 1661.9] | [89, 1763.9]  |
| [10, 1361.0] | [30, 1463.0] | [50, 1565.0] | [70, 1667.0] | [90, 1769.0]  |
| [11, 1366.1] | [31, 1468.1] | [51, 1570.1] | [71, 1672.1] | [91, 1774.1]  |
| [12, 1371.2] | [32, 1473.2] | [52, 1575.2] | [72, 1677.2] | [92, 1779.2]  |
| [13, 1376.3] | [33, 1478.3] | [53, 1580.3] | [73, 1682.3] | [93, 1784.3]  |
| [14, 1381.4] | [34, 1483.4] | [54, 1585.4] | [74, 1687.4] | [94, 1789.4]  |
| [15, 1386.5] | [35, 1488.5] | [55, 1590.5] | [75, 1692.5] | [95, 1794.5]  |
| [16, 1391.6] | [36, 1493.6] | [56, 1595.6] | [76, 1697.6] | [96, 1799.6]  |
| [17, 1396.7] | [37, 1498.7] | [57, 1600.7] | [77, 1702.7] | [97, 1804.7]  |
| [18, 1401.8] | [38, 1503.8] | [58, 1605.8] | [78, 1707.8] | [98, 1809.8]  |
| [19, 1406.9] | [39, 1508.9] | [59, 1610.9] | [79, 1712.9] | [99, 1814.9]  |
|              |              |              |              | [100, 1820.0] |

<span id="page-45-2"></span>Tablica 4.2 *- Dobivene vrijednosti svojstva gustoće za volumne udjele od 0 – 100%*

Slijedi tablica 4.3 s dobivenim vrijednostima za gornju i donju granicu svojstva modula elastičnosti za volumne udjele od 0 – 100%

<span id="page-46-0"></span>Tablica 4.3 *– Dobivene vrijednosti za gornju i donju granicu svojstva modula elastičnosti za volumne udjele od 0 – 100%*

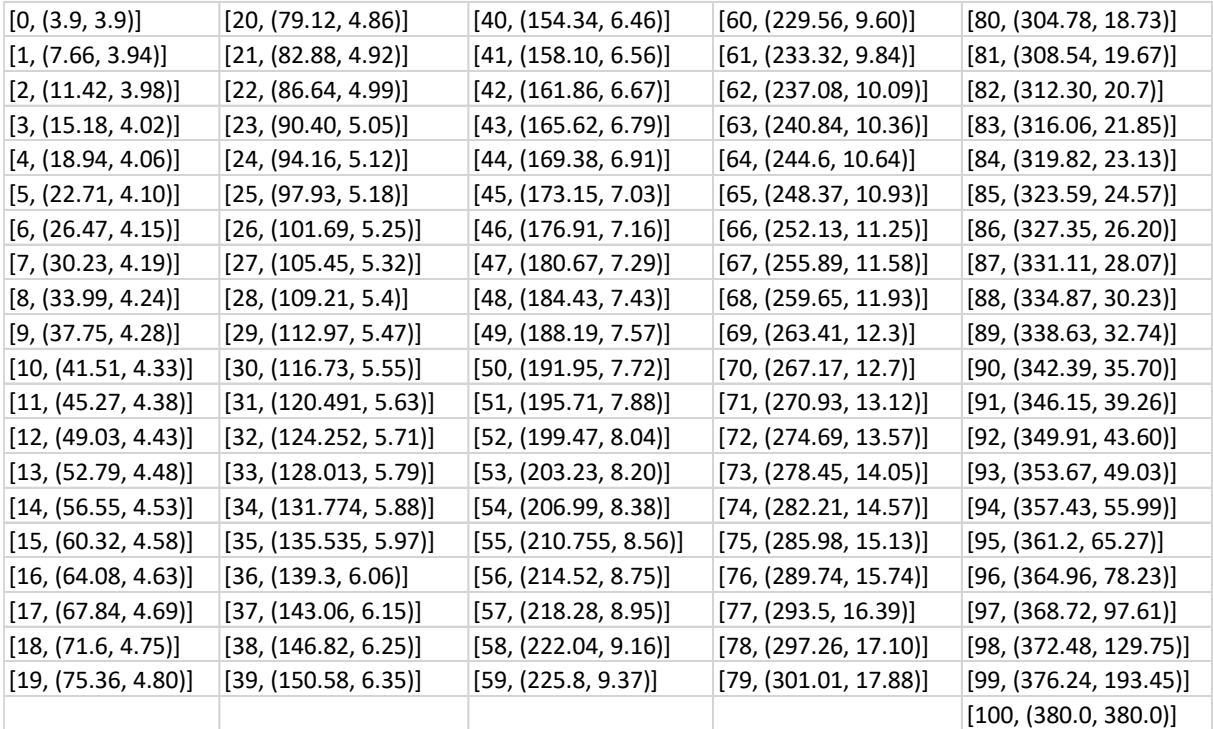

Slijedi tablica 4.4 s dobivenim vrijednostima za gornju i donju granicu svojstva čvrstoće za volumne udjele od 0 – 100%.

<span id="page-46-1"></span>Tablica 4.4 *– Dobivene vrijednosti za gornju i donju granicu svojstva čvrstoće za volumne udjele od 0 – 100%*

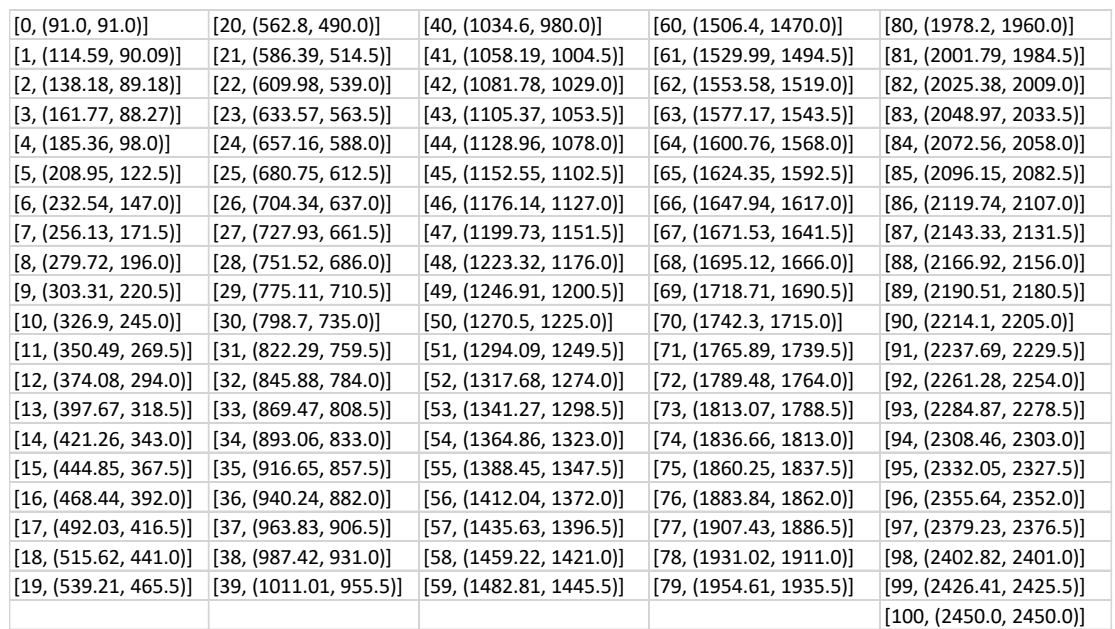

Slijedi tablica 4.5 s dobivenim vrijednostima svojstva vlačne čvrstoće opterećene poprečno na smjer vlakana za gornju i donju granicu za volumne udjele od  $0 - 100\%$ .

<span id="page-47-0"></span>Tablica 4.5 *- Dobivene vrijednosti za vlačnu čvrstoću opterećenu poprečno na smjer vlakana za gornju i donju granicu za volumne udjele od 0 – 100%.*

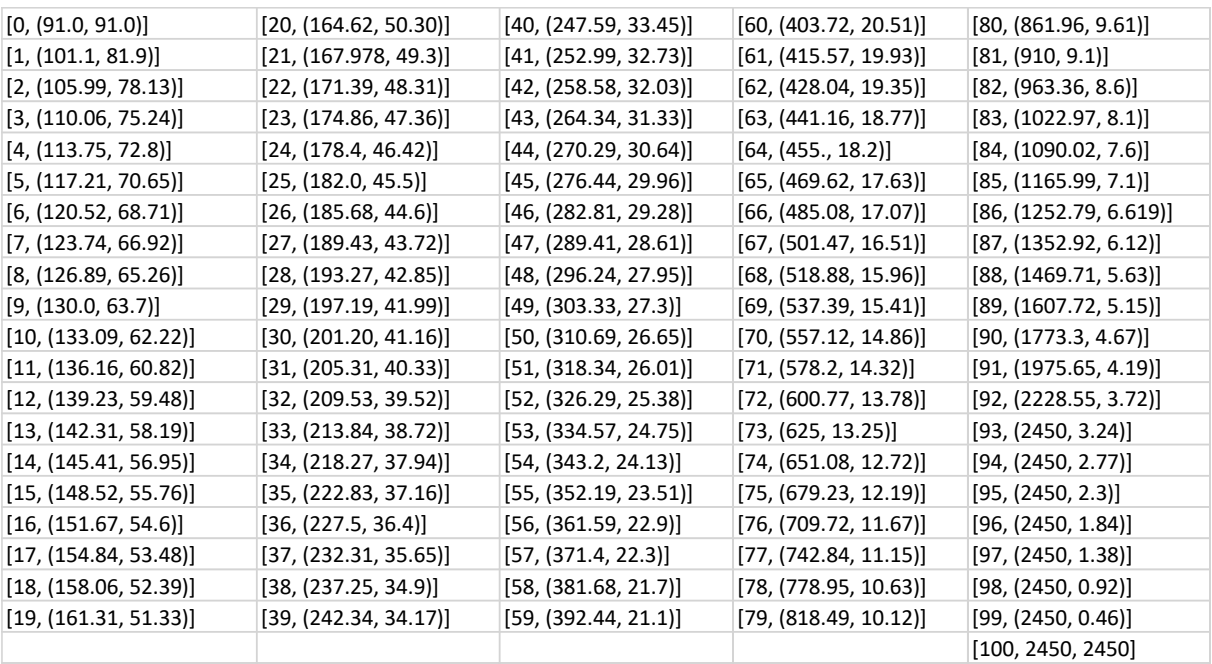

Slijedi tablica 4.6 s dobivenim vrijednostima svojstva aksijalne tlačne čvrstoće za volumne udjele od  $0 - 100\%$ .

<span id="page-47-1"></span>Tablica 4.6 *- Dobivene vrijednosti za aksijalnu tlačnu čvrstoću za volumne udjele od 0 –*

*100%.*

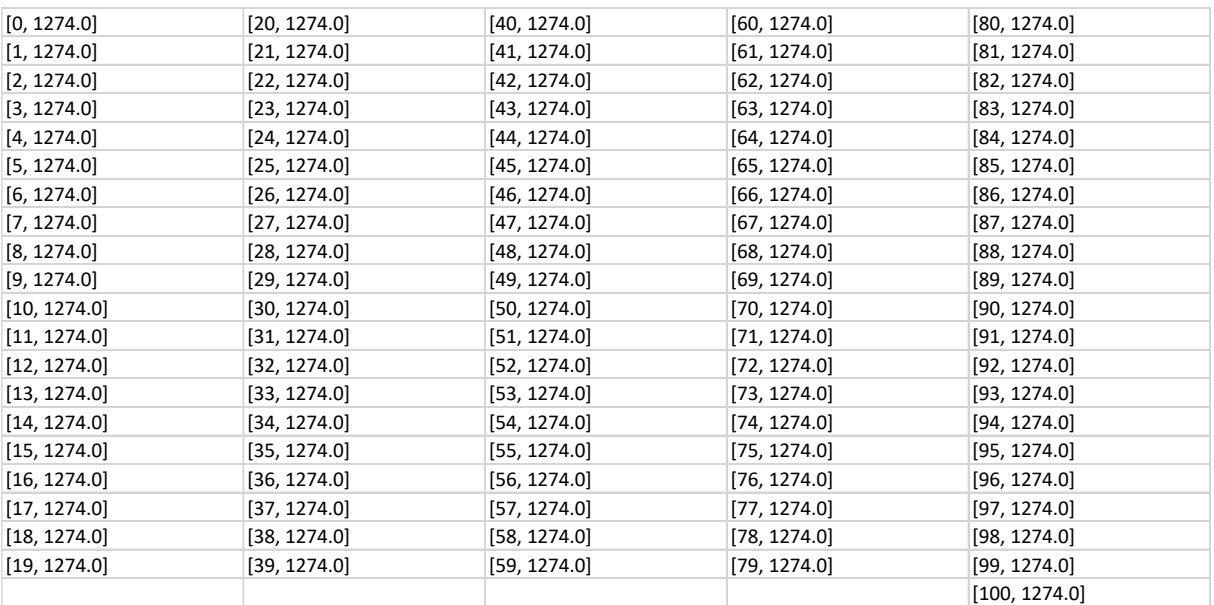

Slijedi tablica 4.7 s dobivenim vrijednostima svojstva specifičnog toplinskog kapaciteta za volumne udjele od  $0 - 100\%$ .

<span id="page-48-0"></span>Tablica 4.7 *- Dobivene vrijednosti za specifični toplinski kapacitet za volumne udjele od 0 – 100%.*

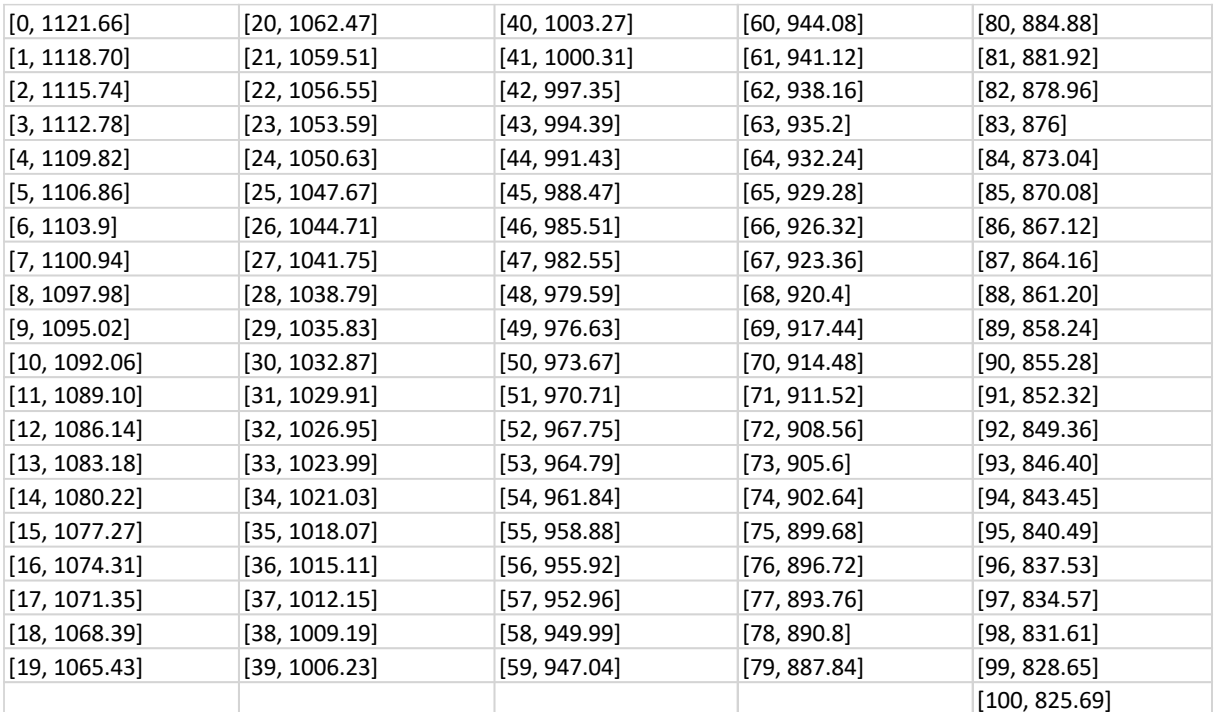

Slijedi tablica 4.8 s dobivenim vrijednostima koeficijenta toplinskog širenja za gornju i donju granicu za volumne udjele od 0 – 100%.

<span id="page-48-1"></span>Tablica 4.8 *- Dobivene vrijednosti za koeficijent toplinskog širenja za gornju i donju granicu za volumne udjele od 0 – 100%.*

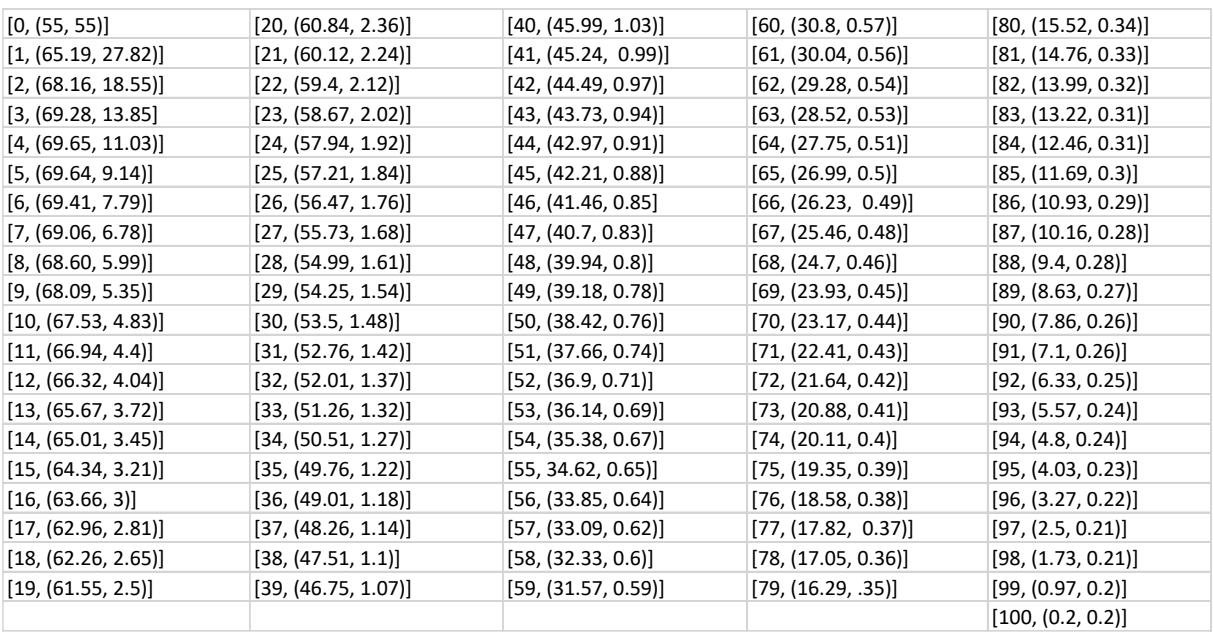

Slijedi tablica 4.9 s dobivenim vrijednostima toplinske vodljivosti za gornju i donju granicu za volumne udjele od 0 – 100%.

<span id="page-49-0"></span>Tablica 4.9 *- Dobivene vrijednosti za toplinsku vodljivost za gornju i donju granicu za* 

*volumne udjele od 0 – 100%.*

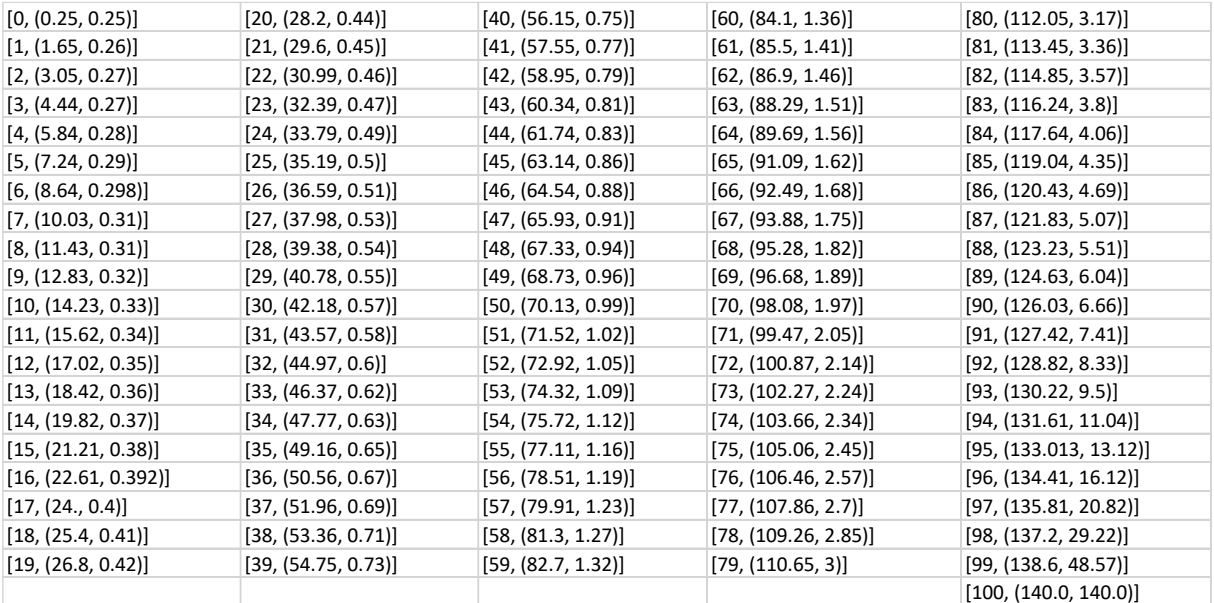

Slijedi tablica 4.10 s dobivenim vrijednostima toplinske difuzivnosti za gornju i donju granicu za volumne udjele od  $0 - 100\%$ .

<span id="page-49-1"></span>Tablica 4.10 *- Dobivene vrijednosti za toplinsku difuzivnost za gornju i donju granicu za volumne udjele od 0 – 100%.*

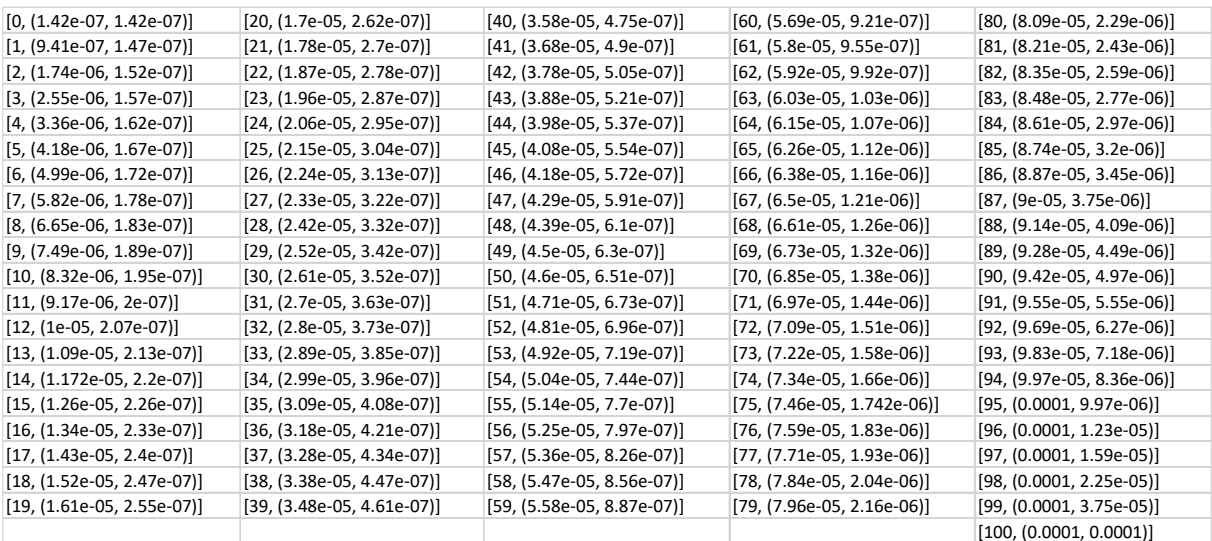

Slijedi prikaz generiranih dijagrama u programskom kodu.

Slika 4.1 prikazuje dijagram svojstava materijala vlačne čvrstoće i toplinske vodljivosti.

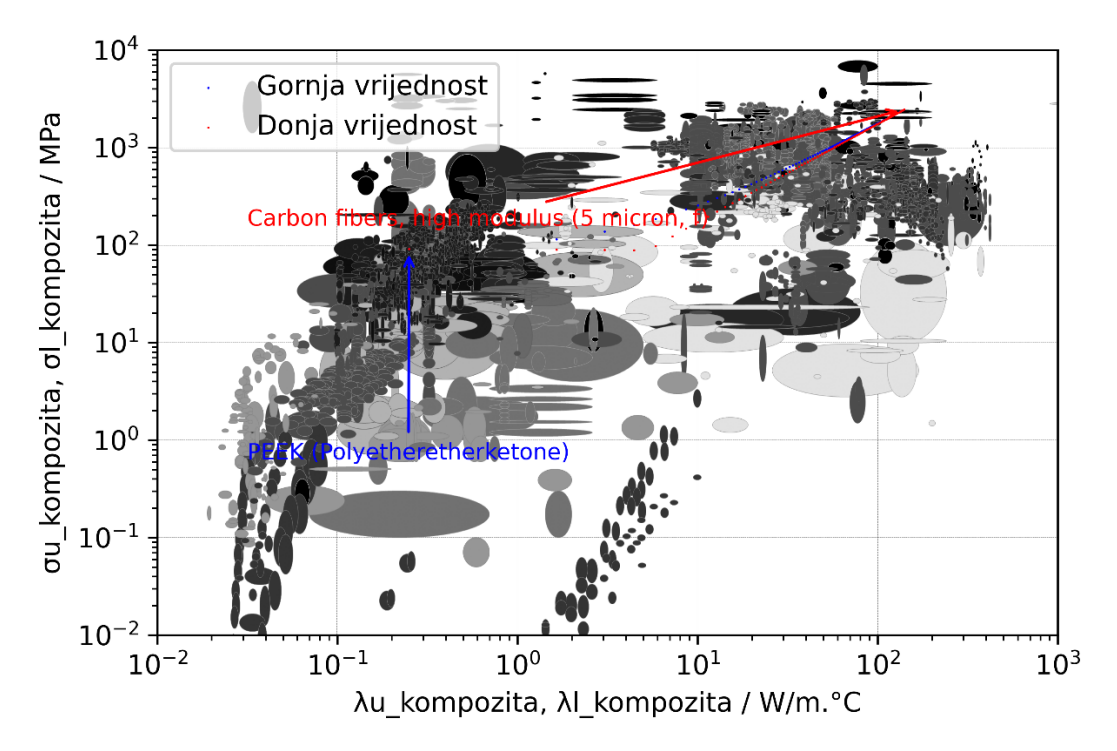

<span id="page-50-0"></span>Slika 4.1 *– Dijagram svojstava materijala "Toplinska vodljivost – vlačna čvrstoća" [2]*

Iz dijagrama je vidljivo da na promjenu vrijednosti svojstava puno više utječe kada materijal matrice ima veći postotak u volumnom udjelu kompozita. To je vidljivo po načinu kako su točkice raspoređene, odnosno, što raste postotak volumnog udjela materijala vlakna to su gušće točkice, tj. promjene vrijednosti svojstava su manje.

Slijedi slika 4.2 koja prikazuje dijagram svojstava materijala gustoće i vlačne čvrstoće.

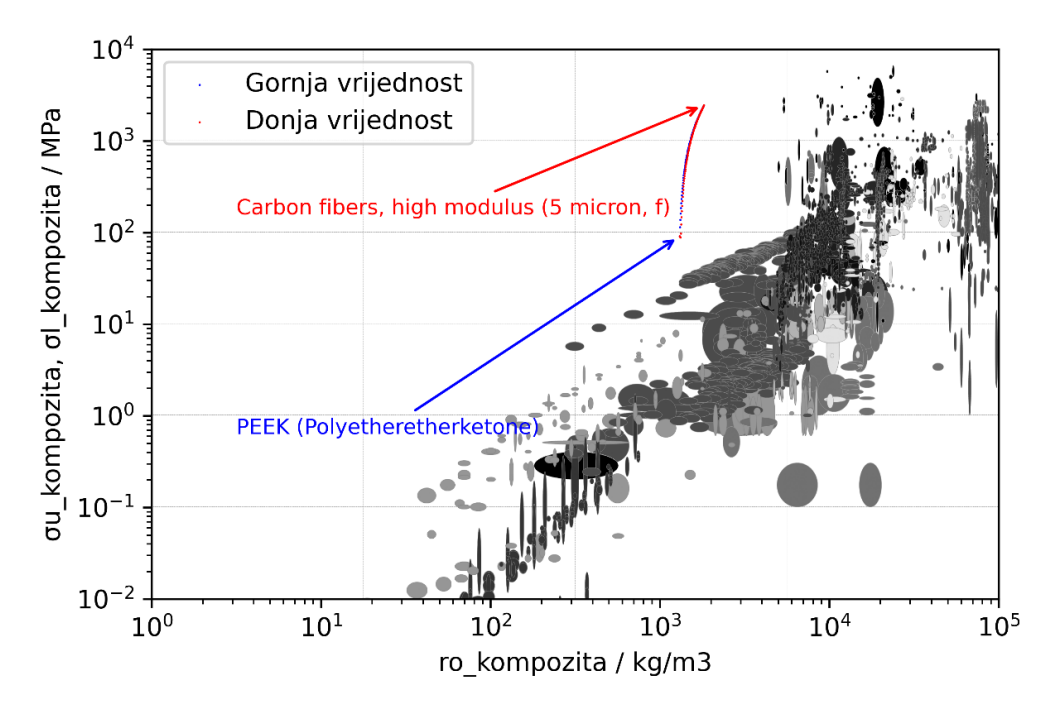

Slika 4.2 *– Dijagram svojstava materijala "Gustoća - vlačna čvrstoća" [2]*

<span id="page-51-0"></span>Promjene vrijednosti svojstava za prikazani kompozit za svojstvo gustoće i uzdužno opterećene vlačne čvrstoće su skoro pa linearne, odnosno, utjecaj volumnog udjela pojedinog materijala nema velikog utjecaja na promjene vrijednosti svojstava. Iako, može se primijetiti da ipak utjecaj materijala matrice pridonosi većoj promjeni vrijednosti svojstava.

Slijedi slika 4.3 koja prikazuje dijagram svojstava materijala gustoće i modula elastičnosti.

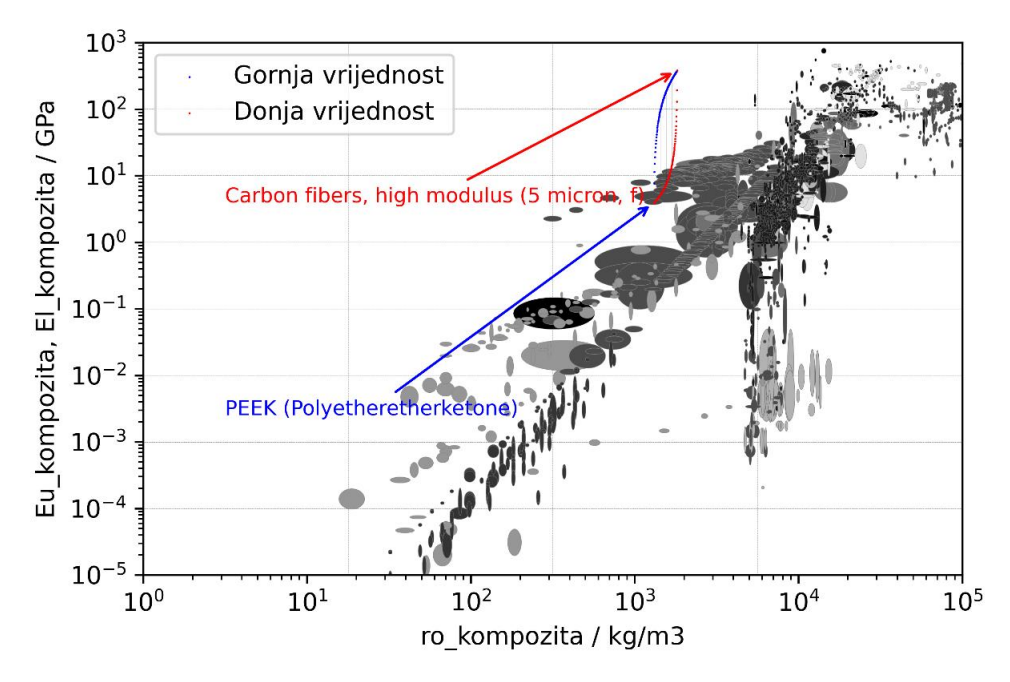

<span id="page-51-1"></span>Slika 4.3 *– Dijagram svojstava materijala "Gustoća – modul elastičnosti" [2]*

U dijagramu se može uočiti da se kombinacijom ova dva materijala vrši promjena vrijednosti svojstava skoro pa isključivo za svojstvo modula elastičnosti. Promjene vrijednosti svojstva gustoće su male.

Slijedi slika 4.4 koja prikazuje dijagram svojstava materijala gustoće i toplinske vodljivosti.

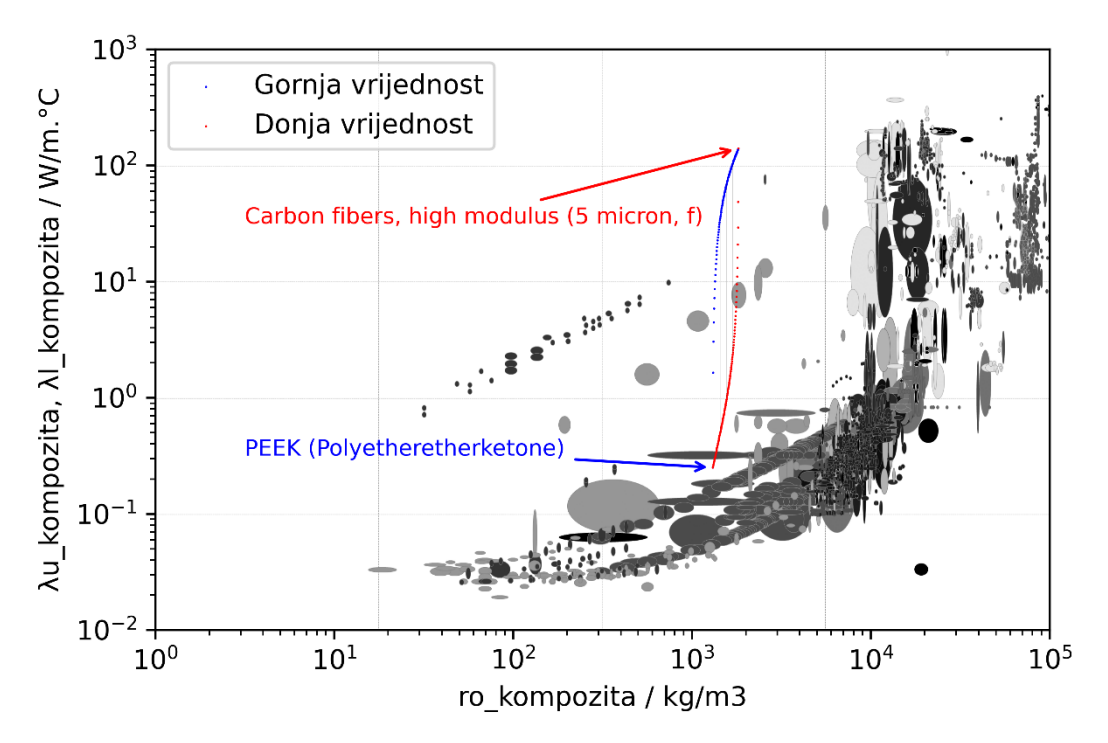

Slika 4.4 *– Dijagram svojstava materijala "Gustoća – toplinska vodljivost" [2]*

<span id="page-52-0"></span>Kao kod prethodnog dijagrama i u ovom slučaju su promjene svojstva gustoće neprimjetno male naspram promjena vrijednosti svojstva toplinske vodljivosti. Razlog tome je velika razlika u ulaznim podacima za svojstvo toplinske vodljivosti, dok je gustoća ova dva materijala slična. Slijedi slika 4.5 koja prikazuje dijagram svojstava materijala koeficijenta toplinskog širenja i čvrstoće.

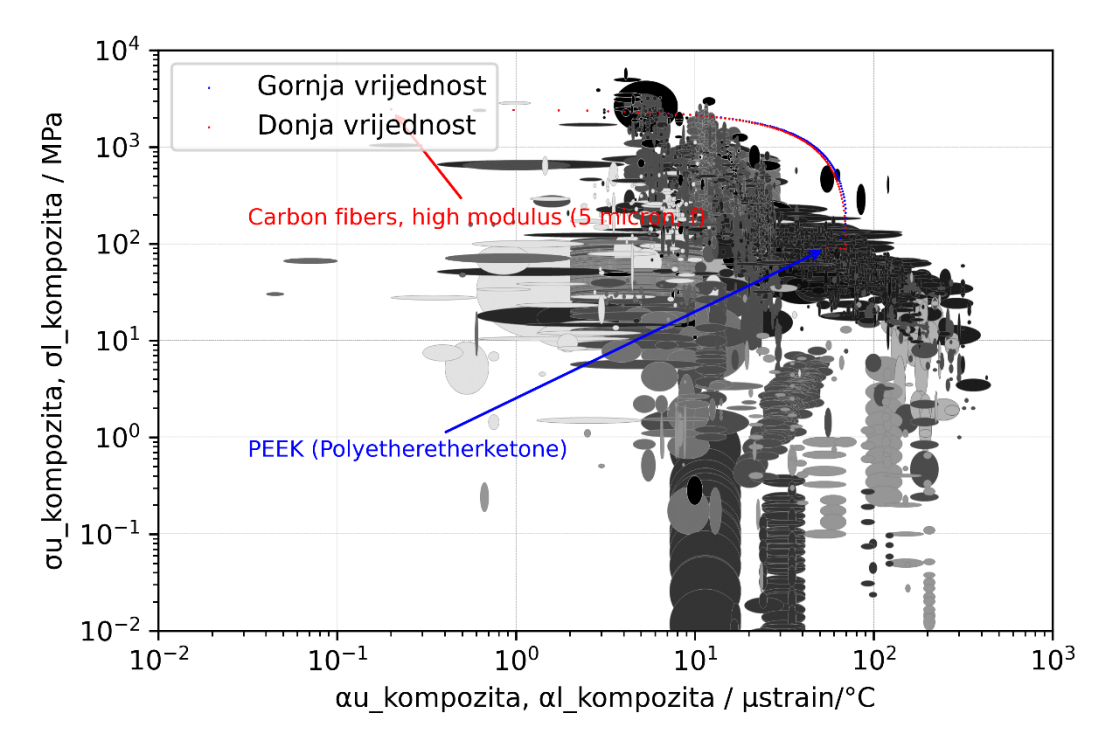

<span id="page-53-0"></span>Slika 4.5 *– Dijagram svojstava materijala "Koeficijent toplinskog širenja – vlačna čvrstoća" [2]*

Gornja i donja vrijednost svojstva prate gotovo pa identičnu liniji što govori da je jako mala razlika u vrijednostima svojstva.

Slijedi slika 4.6 koja prikazuje dijagram svojstava materijala poprečno opterećene vlačne čvrstoće i modula elastičnosti.

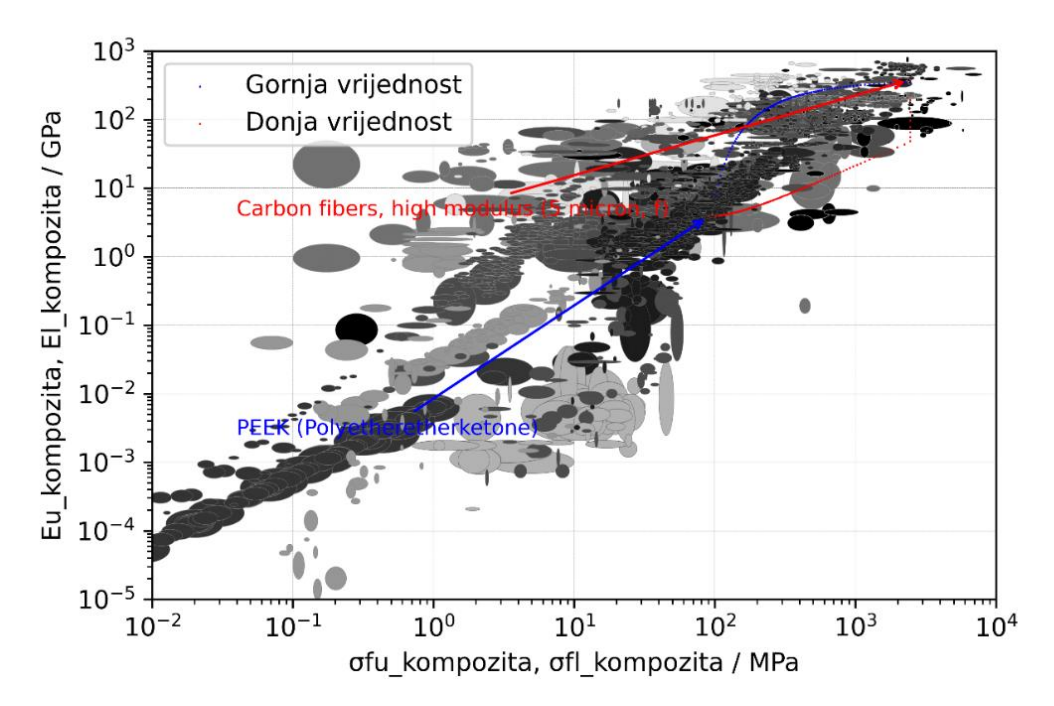

<span id="page-54-0"></span>Slika 4.6 *– Dijagram svojstava materijala "Poprečno opterećena vlačna čvrstoća – modul elastičnosti" [2]*

Slijedi slika 4.7 koja prikazuje dijagramom svojstava materijala koeficijenta toplinskog širenja i specifičnog toplinskog kapaciteta.

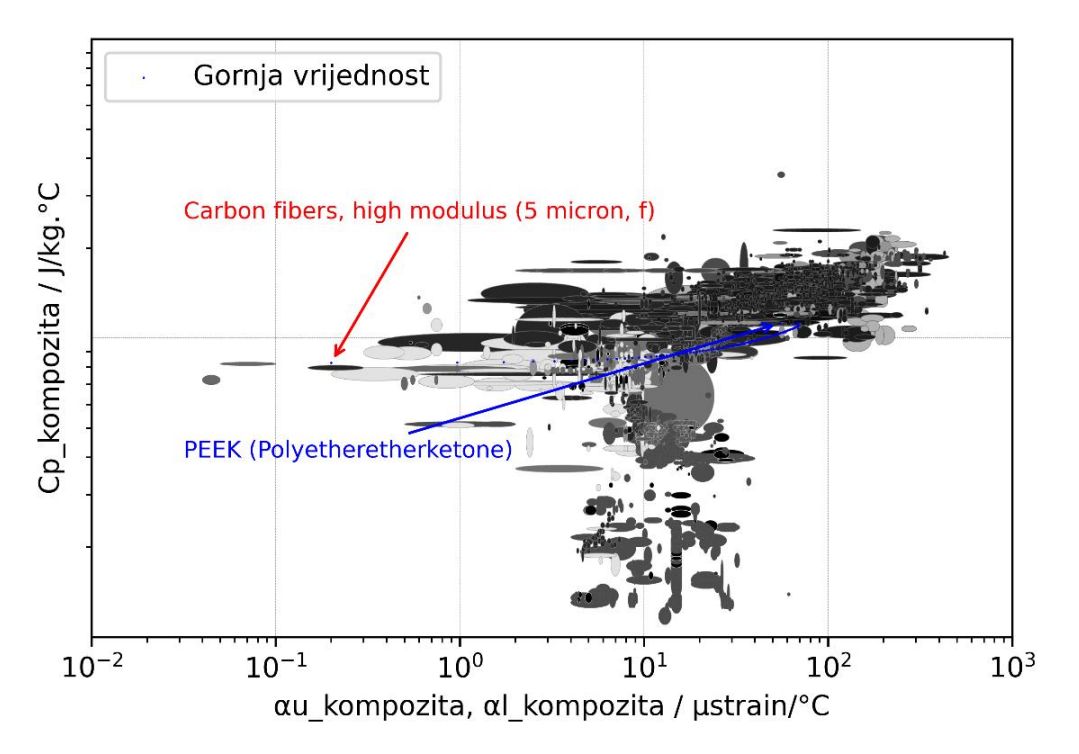

<span id="page-54-1"></span>Slika 4.7 *– Dijagram svojstava materijala "Koeficijent toplinskog širenja – specifični toplinski kapacitet" [2]*

S obzirom da svojstvo specifičnog toplinskog kapaciteta nema gornju i donju granicu kao što to ima svojstvo koeficijenta toplinskog širenja, prikazati će se samo gornja vrijednost koeficijenta toplinskog širenja s vrijednosti svojstva specifičnog toplinskog kapaciteta.

Slijedi provjera dobivenih rezultata dobivenih računanjem pomoću *MS Excela* i *Python* programa. Izabire se nasumični broj volumenskog udjela f za koji će se vršiti proračun za jednaka dva materijala s jednakim ulaznim podacima. Izabrana vrijednost je 63 koju je potrebno podijeliti sa 100 da bi se dobila decimalna vrijednost udjela.

Prvo se vrši proračun za gustoću kompozita:

$$
\tilde{\rho} = f\rho_r + (1 - f)\rho_m
$$
  

$$
\tilde{\rho} = 0.63 * 1820 + (1 - 0.63) * 1310
$$
  

$$
\tilde{\rho} = 1631.3 \text{ kg/m3}
$$

Rezultati se poklapaju.

Slijedi proračun za gornju i donju granicu modula elastičnosti:

$$
\widetilde{E_u} = fE_r + (1 - f)E_m
$$
  

$$
\widetilde{E_u} = 0.63 * 380 + (1 - 0.63) * 3.9
$$
  

$$
\widetilde{E_u} = 240.843 \text{ } GPa
$$

$$
\widetilde{E_L} = \frac{E_m E_r}{f E_m + (1 - f) E_r}
$$

$$
\widetilde{E_L} = \frac{3.9 * 380}{0.63 * 3.9 + (1 - 0.63) * 380}
$$

$$
\widetilde{E_L} = 10.36 \text{ GPa}
$$

Rezultati se poklapaju.

Slijedi proračun za gornju i donju granicu čvrstoće.

$$
(\tilde{\sigma}_{f})_{u,a} = f(\sigma_{f})_{r} + (1 - f)(\sigma_{f})_{m}
$$

$$
(\tilde{\sigma}_{f})_{u,a} = 0.63 * 2450 + (1 - 0.63) * 91
$$

$$
\left(\tilde{\sigma}_{f}\right)_{u,a} = 1577,17 \, Mpa
$$
\n
$$
\left(\tilde{\sigma}_{f}\right)_{L,a} = V e \dot{c} a \, vrijednost \, od \, \left[f\left(\sigma_{f}\right)_{r};\left(1-f\right)\left(\sigma_{f}\right)_{m}\right]
$$
\n
$$
\left(\tilde{\sigma}_{f}\right)_{L,a} = V e \dot{c} a \, vrijednost \, od \, \left[0,63 * 2450;\left(1 - 0,63\right) * 91\right]
$$
\n
$$
\left(\tilde{\sigma}_{f}\right)_{L,a} = 1543,5 \, MPa
$$

Rezultati se poklapaju.

Slijedi proračun za gornju i donju granicu vlačne čvrstoće opterećene poprečno na smjer vlakana.

$$
(\tilde{\sigma}_{f})_{u,t} \approx Manja vrijednost od\left[\left(\sigma_{f}\right)_{m}\left(\frac{1}{1-f^{1/2}}\right); \left(\sigma_{f}\right)_{r}\right]
$$

$$
(\tilde{\sigma}_{f})_{u,t} \approx Manja vrijednost od\left[91*\left(\frac{1}{1-0.63^{1/2}}\right);2450\right]
$$

$$
(\tilde{\sigma}_{f})_{u,t} \approx 441,16 MPa
$$

$$
(\tilde{\sigma}_{f})_{L,t} \approx \left(\sigma_{f}\right)_{m}\left(1-f^{1/2}\right)
$$

$$
(\tilde{\sigma}_{f})_{L,t} \approx 91*\left(1-0.63^{1/2}\right)
$$

$$
(\tilde{\sigma}_{f})_{L,t} \approx 18.77 MPa
$$

Rezultati se poklapaju.

Slijedi proračun aksijalne tlačne čvrstoće.

$$
(\tilde{\sigma_c})_{u,a} \approx \frac{1}{\vartheta} \frac{1(\sigma_f)_m}{2} \approx 14(\sigma_f)_m
$$

$$
(\tilde{\sigma_c})_{u,a} \approx \frac{1}{\vartheta} \frac{1(\sigma_f)_m}{2} \approx 14 \times 91
$$

$$
(\tilde{\sigma_c})_{u,a} \approx 1271 \, MPa
$$

Rezultati se poklapaju.

Slijedi proračun specifičnog toplinskog kapaciteta.

$$
\tilde{\rho}\tilde{C_p} = f\rho_r (C_p)_r + (1 - f)\rho_m (C_p)_m
$$
  

$$
\tilde{\rho}\tilde{C_p} = 0.63 * 1820 * 710 + (1 - 0.63) * 1310 * 1340
$$

$$
\tilde{\rho}\widetilde{C_p} = 1463584
$$

$$
\tilde{\rho} = \frac{1820 + 1310}{2} = 1565
$$

$$
\widetilde{C_p} = \frac{1463584}{1565} = 935.2 \frac{J}{kg \cdot ^{\circ}C}
$$

Rezultati se poklapaju.

Slijedi proračun za gornju i donju granicu koeficijenta toplinskog širenja.

$$
\tilde{\alpha}_L = \frac{E_r \alpha_r f + E_m \alpha_m (1 - f)}{E_r f + E_m (1 - f)}
$$
  
\n
$$
\tilde{\alpha}_L = \frac{380 * 0.2 * 0.63 + 3.9 * 55 (1 - 0.63)}{380 * 0.63 + 3.9 * (1 - 0.63)}
$$
  
\n
$$
\tilde{\alpha}_L = 0.53 \text{ }\mu \text{ }\text{strain}/^{\circ}C
$$
  
\n
$$
\tilde{\alpha}_u = f\alpha_r (1 + v_r) + (1 - f)\alpha_m (1 + v_m) - \alpha_L [f v_r + (1 - f)v_m]
$$
  
\n
$$
\tilde{\alpha}_u = 0.63 * 0.2 (1 + 0.105) + (1 - 0.63) * 55 * (1 + 0.4) - 0.528
$$
  
\n
$$
* [0.63 * 0.105 + (1 - 0.63) * 0.4]
$$
  
\n
$$
\tilde{\alpha}_u = 28.52 \text{ }\mu \text{ }\text{strain}/^{\circ}C
$$

Rezultati se poklapaju.

Slijedi proračun za gornju i donju granicu toplinske vodljivosti.

$$
\widetilde{\lambda_u} = f\lambda_r + (1 - f)\lambda_m
$$
  

$$
\widetilde{\lambda_u} = 0.63 * 140 + (1 - 0.63) * 0.25
$$
  

$$
\widetilde{\lambda_u} = 88,2925 \ W/m. {^{\circ}C}
$$
  

$$
\widetilde{\lambda_L} = \lambda_m \left( \frac{\lambda_r + 2\lambda_m - 2f(\lambda_m - \lambda_r)}{\lambda_r + 2\lambda_m + f(\lambda_m - \lambda_r)} \right)
$$
  

$$
\widetilde{\lambda_L} = 0.25 * \left( \frac{140 + 2 * 0.25 - 2 * 0.63 * (0.25 - 140)}{140 + 2 * 0.25 + 0.63 * (0.25 - 140)} \right)
$$
  

$$
\widetilde{\lambda_L} = 1.51 \ W/m. {^{\circ}C}
$$

Rezultati se poklapaju.

Slijedi proračun za gornju i donju granicu toplinske difuzivnosti.

Programsko rješenje sinteze pri projektiranju hibridnih materijala 49

$$
\tilde{a}_U = \frac{\tilde{\lambda}_U}{\int \rho_r (C_p)_r + (1 - \int) \rho_m (C_p)_m}
$$

$$
\tilde{a}_{U}=\frac{88,2925}{0,63*1820*710+(1-0,63)*1310*1340}
$$

$$
\tilde{a}_U = 6.03 * 10^{-5}
$$

$$
\tilde{a}_L = \frac{\tilde{\lambda}_L}{\text{f}\rho_r \left(\mathcal{C}_p\right)_r + (1 - \text{f})\rho_m \left(\mathcal{C}_p\right)_m}
$$

$$
\tilde{a}_L = \frac{1,5088}{0,63*1820*710 + (1 - 0,63)*1310*1340}
$$

 $\tilde{a}_L = 1.03 * 10^{-6}$ 

Rezultati se poklapaju.

Provjera programskog koda je uspješno obavljena. Programski kod funkcionira ispravno.

# <span id="page-59-0"></span>**5. ZAKLJUČAK**

U ovom završnom radu izvršeno je programsko rješenje sinteze pri projektiranju kompozitnih materijala. Programsko rješenje je izvršeno u programskom paketu "Python". Postavljen je cilj da se napravi programski kod u kojem program na osnovu dva materijala s vlastitim vrijednostima određenih svojstava razvija novi kompozitni materijal s usmjerenim neprekinutim vlaknima s novim vrijednostima tih istih svojstava. Izabrani materijali matrice su iz skupine polimera, a materijali ojačanja su iz skupine vlakana. Koriste se vlakna keramike, vlakna plastike te vlakna stakla. Korisnik programskog koda na raspolaganju ima za odabir pet materijala matrice te pet materijala vlakana. Definirano je ukupno devet svojstava na osnovu koji se vrši evaluacija nastalog kompozitnog materijala. Vrijednosti svojstava uvijek leže između gornje i donje granice svojstva. Način prikazivanja dobivenih rezultata putem dijagrama detaljno prikazuje karakteristike i svojstva kompozita za svaki volumenski udio materijala. Glavna i osnovna svrha projektiranja kompozitnih materijala je dobiti novi materijal koji prije nije postojao, a za koji postoji određena potreba ili potražnja, odnosno, cilj je dobiti materijal određene kombinacije svojstava koja nisu dostupna na tržištu ili dobiti jeftiniji materijal s kombinacijom svojstava koji imaju skuplji materijali na tržištu. Iz programskom paketa *"Granta EduPack"* u ovom završnom radu generirano je više dijagrama svojstava materijala gdje su grupirane skupine materijala prikazane u dijagramima ovisno o odabranim svojstvima. Dijagrami prikazuju da su neki dijelovi okupirani materijalima, dok su neki dijelovi ostali prazni. Za okupirani dio dijagrama postoji materijal koji je iskoristiv u slučaju potrebe za tim karakteristikama, dok upravo za te prazne dijelove u slučaju potrebe za tim karakteristikama ne postoji raspoloživa opcija. Upravo u tim slučajevima programsko rješenje stvoreno u ovom radu dolazi do svoje svrhe. Za potrebe ovog rada primjena je ograničena na deset materijala, ali jednostavnim dodavanjem novih materijala funkcionalnost ovog programa se može značajno proširiti.

# **Literatura**

- [1] Michael F. Ashby, Materials Selection in Mechanical Design, Fourth Edition
- [2] Programski paket "Granta EduPack"